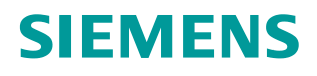

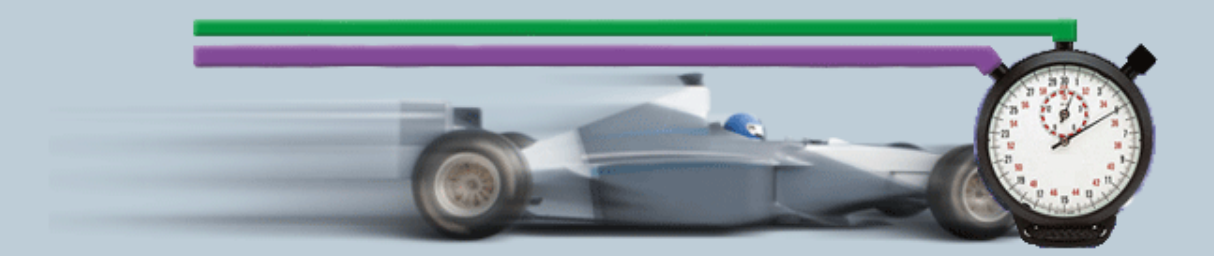

**Description of the Measurement 12/2016**

**Help and Explanations to – "SIMATIC OPC UA Transfer Time Measurements" OPC ID32** 

# **Table of Contents**

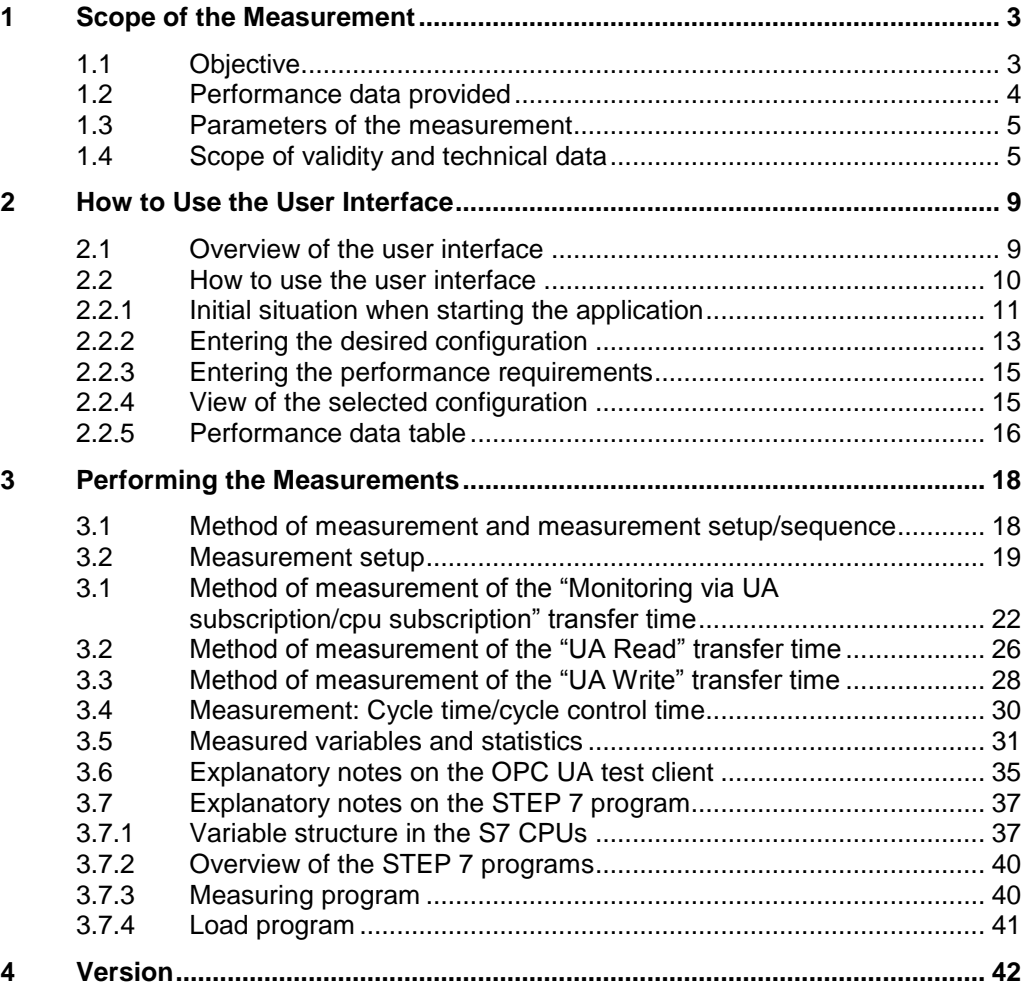

# <span id="page-2-0"></span>**1 Scope of the Measurement**

## <span id="page-2-1"></span>**1.1 Objective**

Automation projects often require intensive data exchange between SIMATIC S7 controllers and PC systems. Nowadays, the usual way is to use the standardized OPC server that acts as a data collector for the S7 stations.

This approach focuses on the measurement of the transfer time of the data through the entire system. This means from the S7 station via the SIMATIC NET OPC Server to the OPC test client. The OPC test client can be located either locally (i.e., on the SIMATIC NET OPC Server PC) or remotely (i.e., on a different PC).

#### **Important questions**

The planner's primary interest is how long the system needs to log the change of a large to very large number of variables (OPC items).

Using the use cases, a user wants to retrieve the following information from the system:

#### **Update time of n OPC items (monitoring variables)**

Use case: Process values must always be present in the client

- In the worst case, all variables (OPC items) change in 1 to n S7 CPUs
- How long is the response time until all changes of the monitored items have been logged by the "local" or "remote" OPC client?
- How big are the differences between UA subscription and CPU subscription?
- **Read time of n OPC items (reading variables)** Use case: How long does requesting the data from the "local" or "remote" client take?
	- n variables (OPC items) are read from 1 to n S7 CPUs
	- How long is the read time until all values exist in the OPC client?
- **Operating time of OPC items (writing variables)** Use case: Update duration from "local" or "remote" client to n CPUs
	- In 1 to n S7 CPUs, n items are written to from the OPC client
	- How long does it take until the changes of the items have been logged in all receive CPUs (end time)?
- **OB1 cycle time** 
	- How strongly do the OB1 cycle times in the S7 CPUs differ during active communication with the OPC server?

#### **Distribution of nodes**

Use case: How does the distribution of variables (nodes) in the PLC's DBs affect the transfer rate and what is the influence of optimized DBs versus standard DBs?

To answer these questions, Siemens Industry Automation regularly performs extensive measurements with typical SIMATIC NET OPC UA systems. To conveniently access the measurement results, you can set up your desired configuration using the interactive user interface.

- Which S7 components are best suited for the planned automation project?
- Which transfer times can be expected for typical configurations?
- Which statistical fluctuations can occur?
- Which effects can be expected?

## <span id="page-3-0"></span>**1.2 Performance data provided**

The following performance data or measured variables are available to you in this measurement:

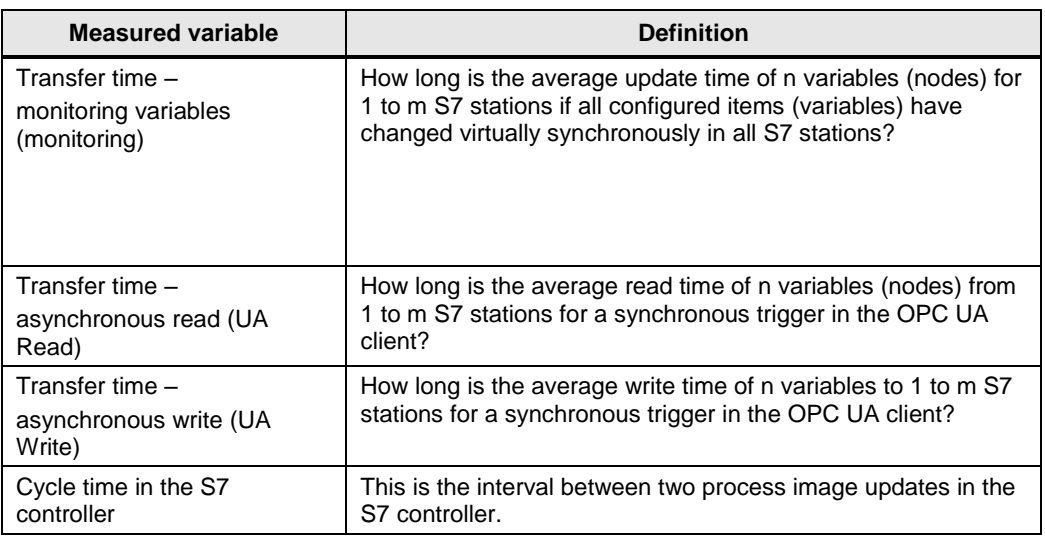

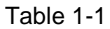

**Note** For a detailed description of the method of measurement, please refer to Chapter [3](#page-17-0) [Performing the Measurements.](#page-17-0)

## <span id="page-4-0"></span>**1.3 Parameters of the measurement**

This measurement was performed with the following parameters: Table 1-2

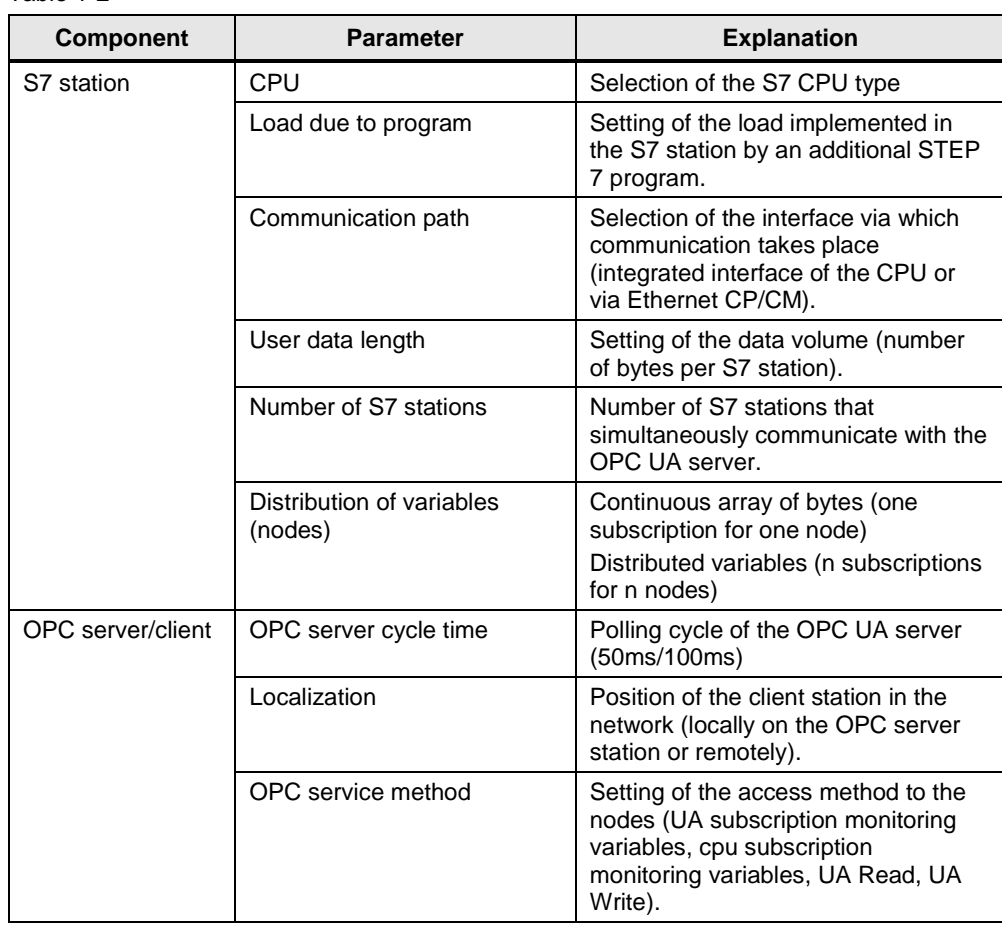

**Note** The ranges of values of the individual parameters that can be set may vary depending on the configuration. This is indicated by the respective displays in the user interface.

## <span id="page-4-1"></span>**1.4 Scope of validity and technical data**

### **Scope of validity**

The measurement covers a typical range of components. The selection follows the most current and most frequently used products as at "early 2016".

The measured values apply provided that the network has been configured correctly. Due to system-internal error control, an incorrect or incomplete configuration causes significantly deviating times.

#### **Boundary conditions of the measurement**

All measured values were acquired under specific boundary conditions (configuration and parameterization).

All the settings essential to the measurement can be found in the following table. STEP 7 default values are used for all the settings that are not listed.

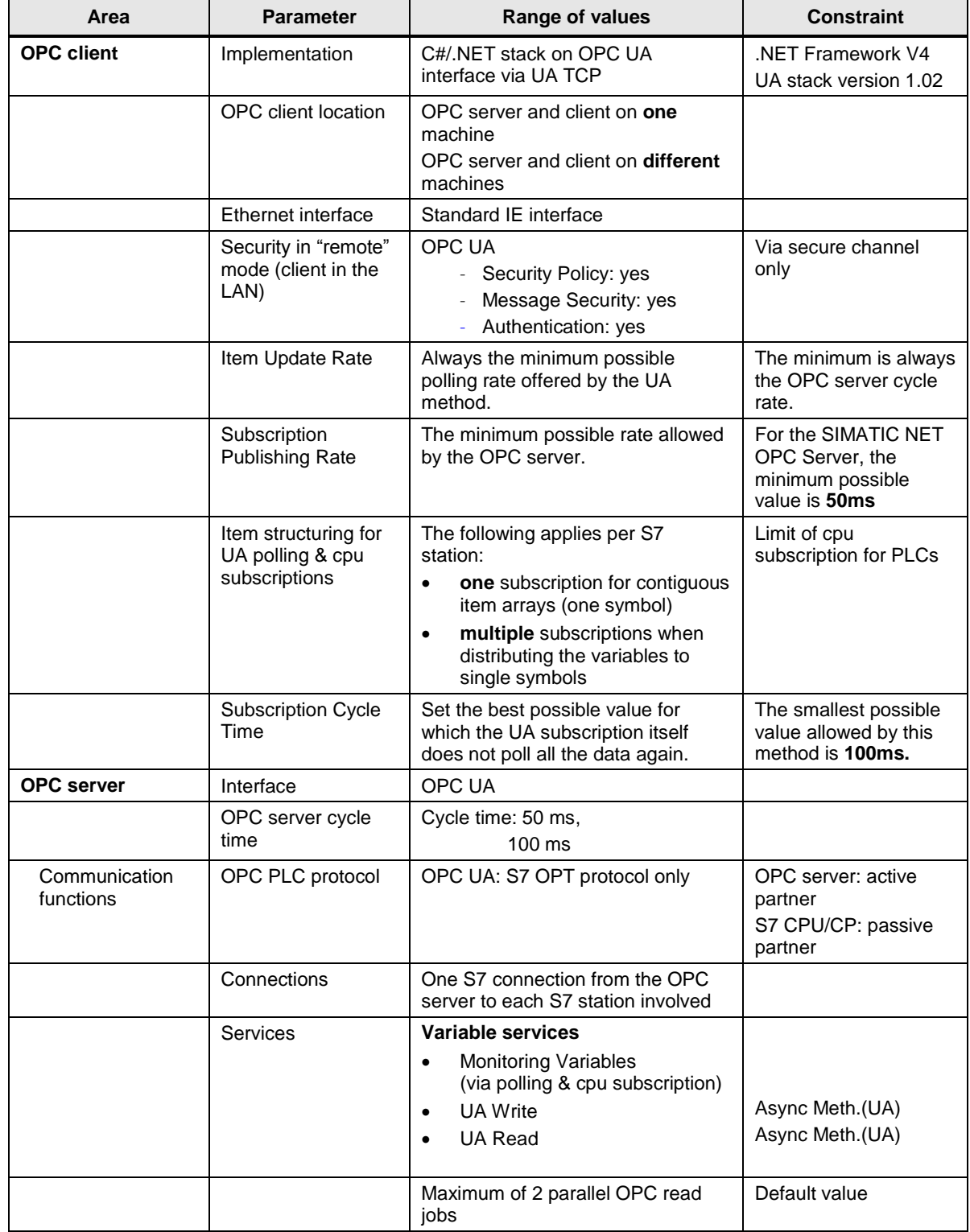

### 1 Scope of the Measurement

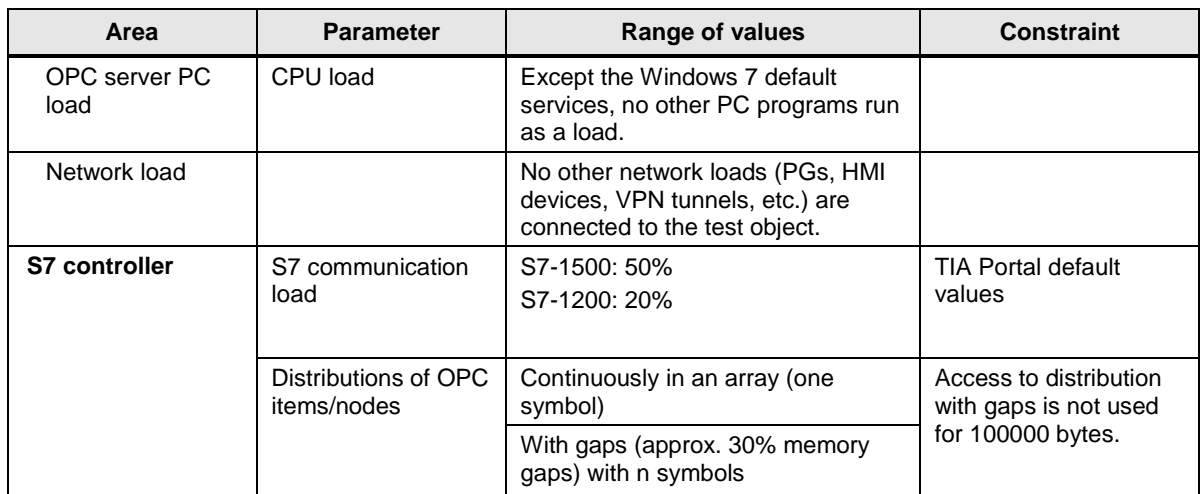

### **Components used**

The following table contains all components that were used in this measurement.

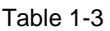

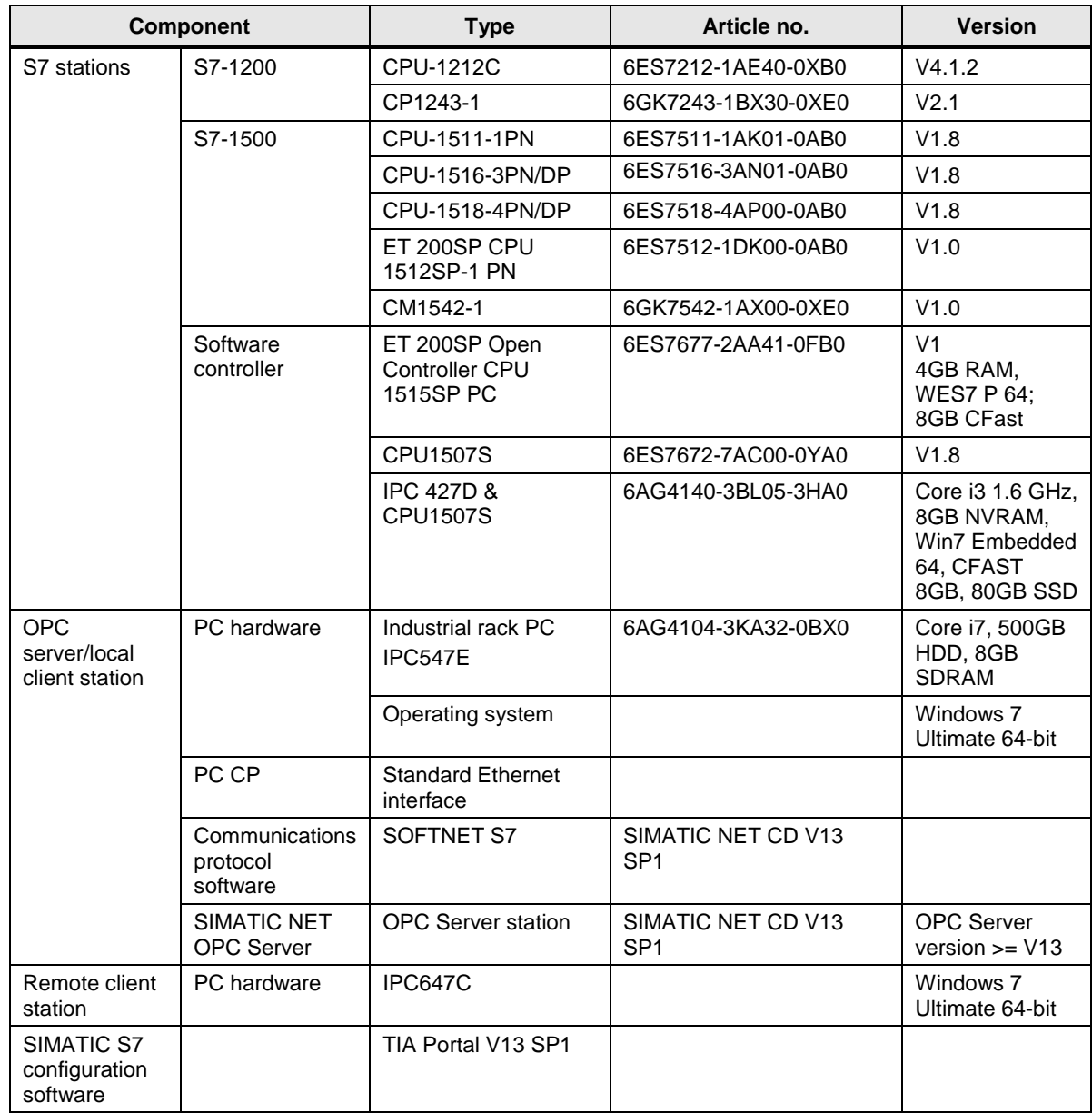

# <span id="page-8-0"></span>**2 How to Use the User Interface**

The following chapters provide you with information on how to operate the measurement via the path user interface.

## <span id="page-8-1"></span>**2.1 Overview of the user interface**

The user interface is divided into four areas: Selection area, Performance Requirements, Chosen topology and performance data table. All areas, except the performance data table, can be collapsed and expanded.

#### **Selection area**

#### Figure 2-1

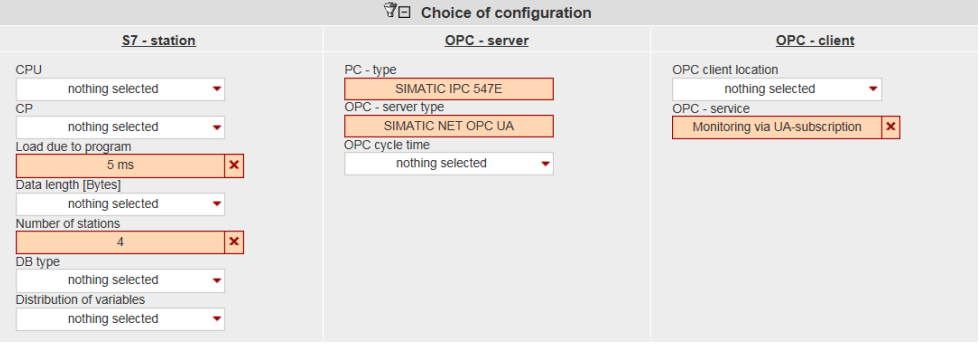

In this area, you can enter your desired configuration using the appropriate operator controls. The system supports you through various automatic functions.

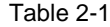

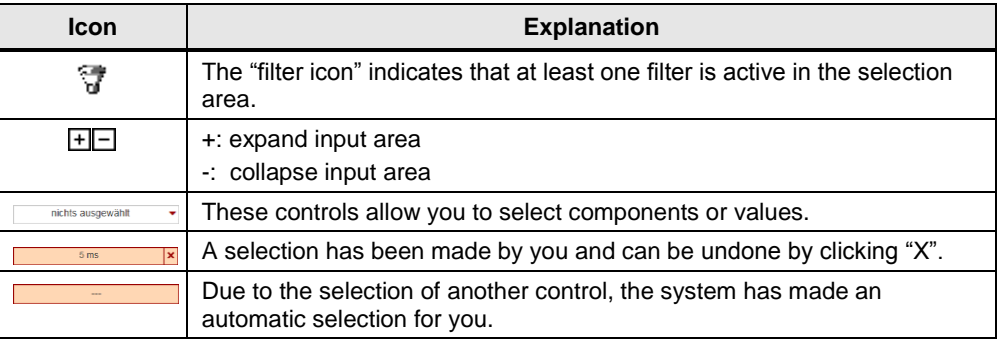

#### **Performance Requirements**

Figure 2-2

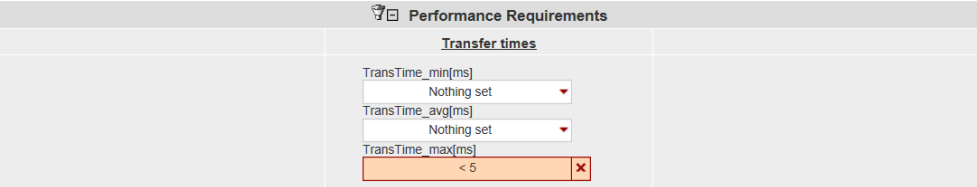

In this area, numerical filter conditions that appear when clicking the appropriate control allow you to additionally restrict the measured values of the results table.

In this example, the maximum transfer time is to be less than 5 ms. In addition to the filters of the selection area, this filter will now be used for the results table.

#### **Chosen topology**

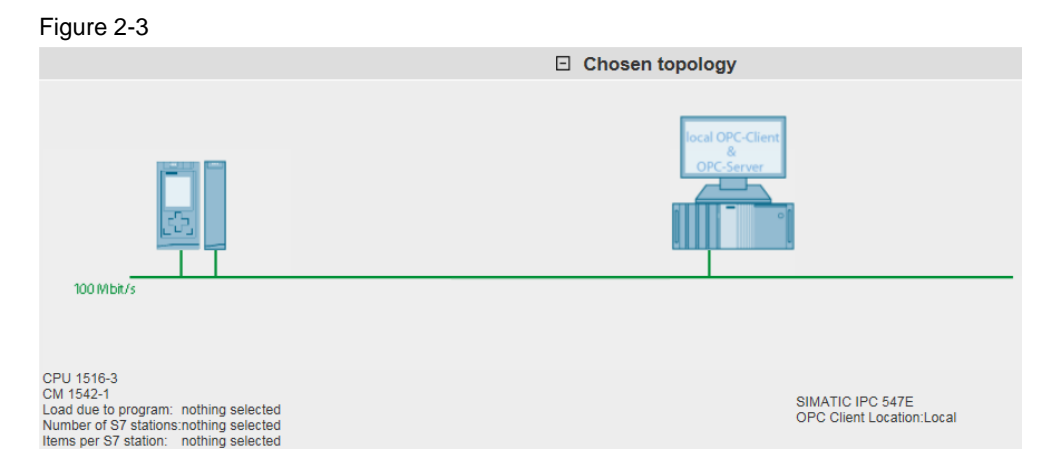

In the "Chosen topology" area, the system displays the graphical structure of your configuration. If nothing has been entered for one or more controls in the selection

area, this is indicated by a question mark  $\overrightarrow{f}$  or "---" in the specific area.

#### **Performance data table**

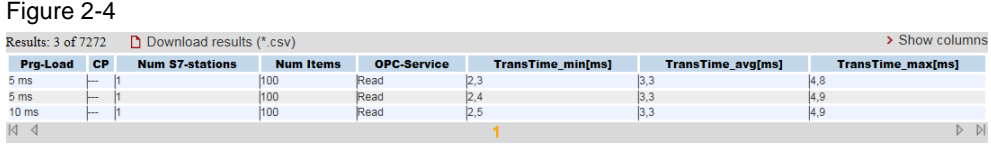

This area displays the measured performance data with all the filters you have selected. More columns can be shown or hidden using a dialog box by clicking "Show columns". Clicking "Download results (\*.csv)" allows you to export the displayed selection as an Excel csv spreadsheet. This allows you to make more sorts for your applications.

## <span id="page-9-0"></span>**2.2 How to use the user interface**

The following chapters provide you with information on how to use the user interface:

### <span id="page-10-0"></span>**2.2.1 Initial situation when starting the application**

When calling the web application for the first time, the status of the application is as follows:

### **User interface**

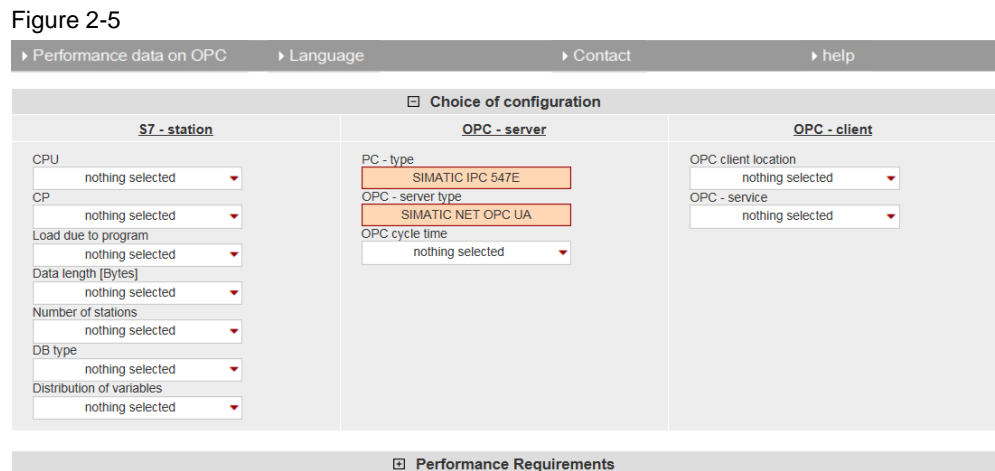

□ Chosen topology

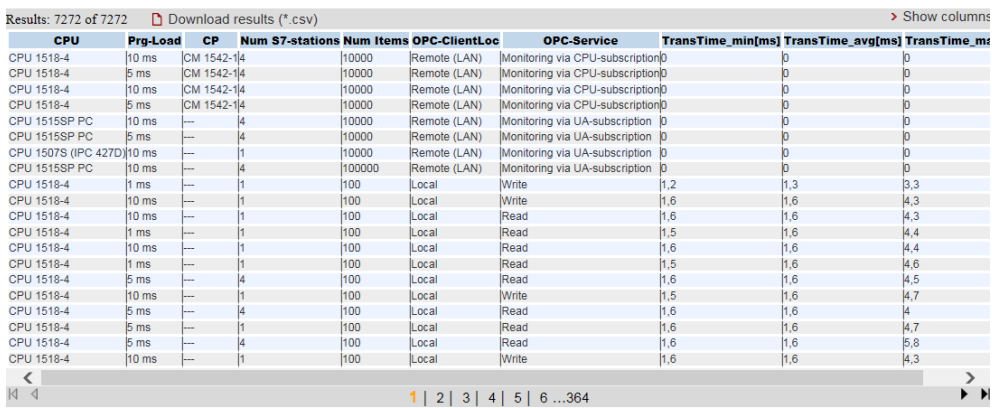

Figure 2-6

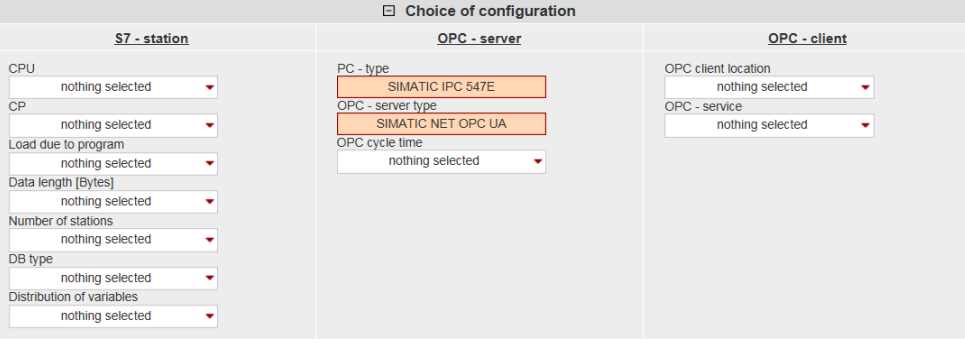

The selection area and the performance data table are always visible. The "Performance Requirements" and "Chosen topology" areas are hidden.

### **Description of the menu items**

The following section explains the items of the application menu bar.

Figure 2-7

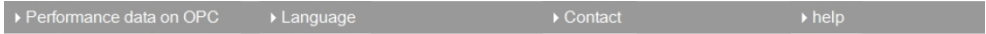

Table 2-2

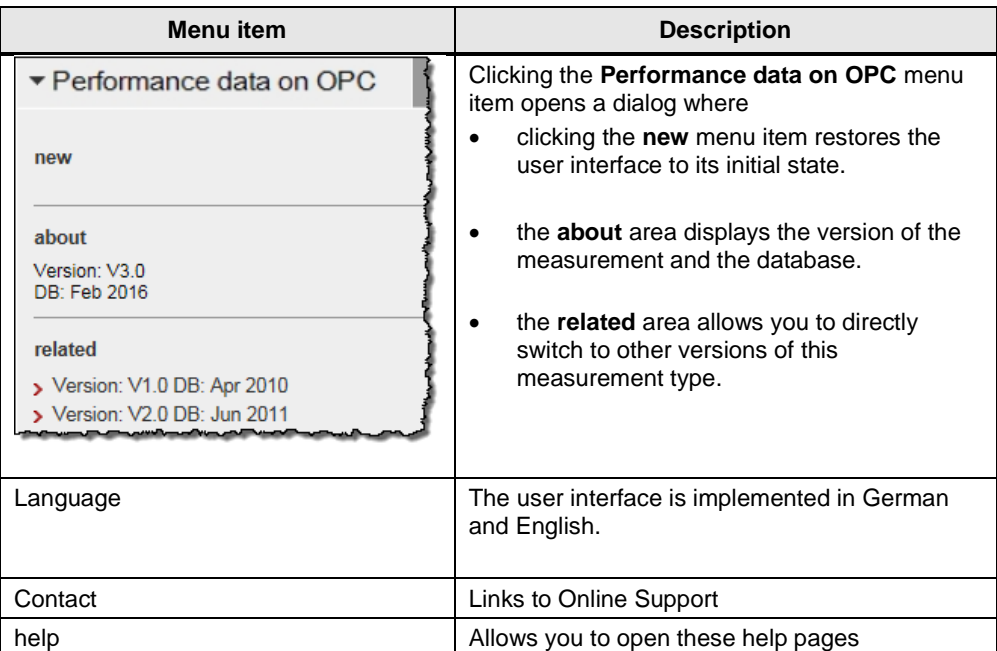

## <span id="page-12-0"></span>**2.2.2 Entering the desired configuration**

In the "Choice of configuration" area, you can specify the desired hardware configuration.

Table 2-3

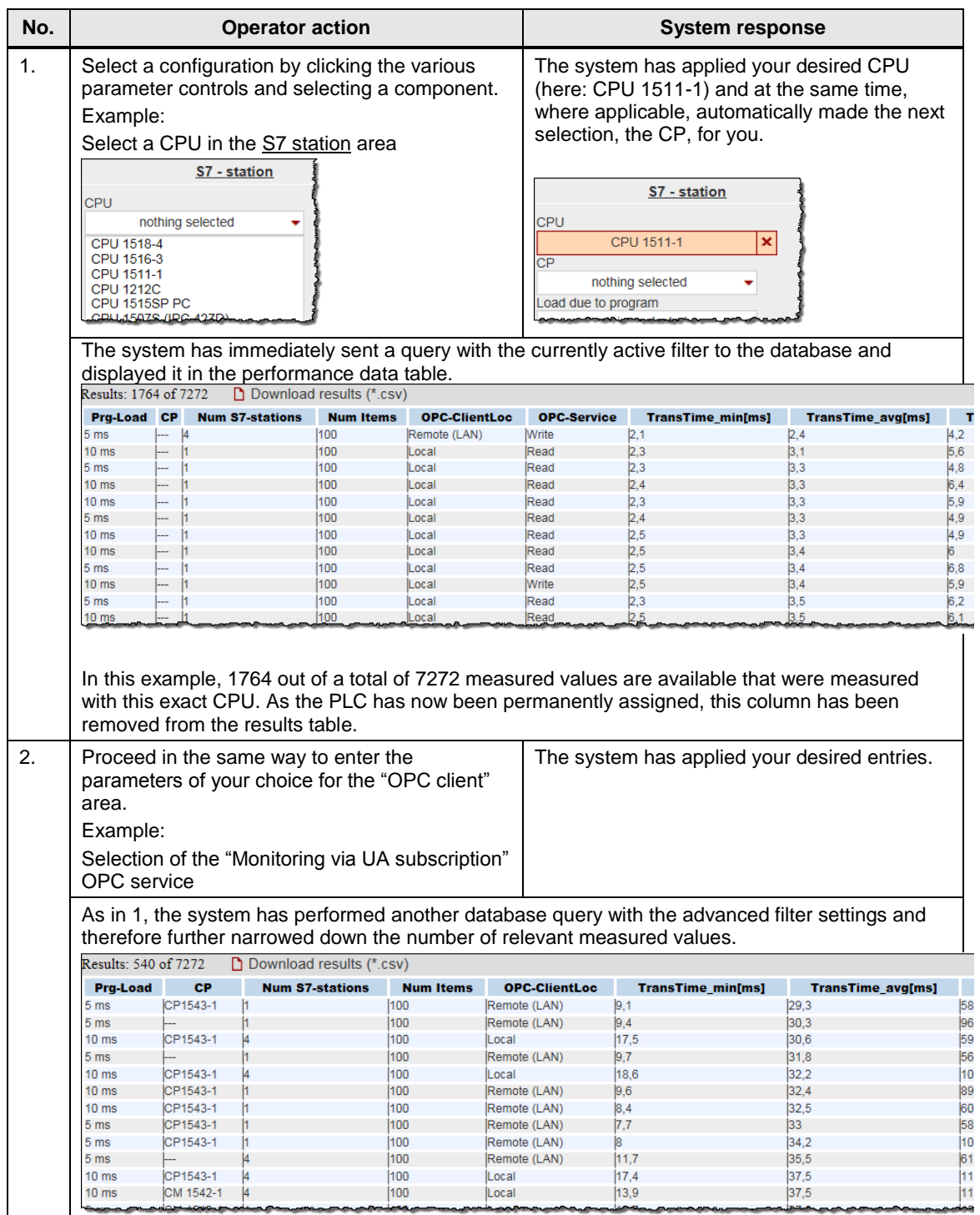

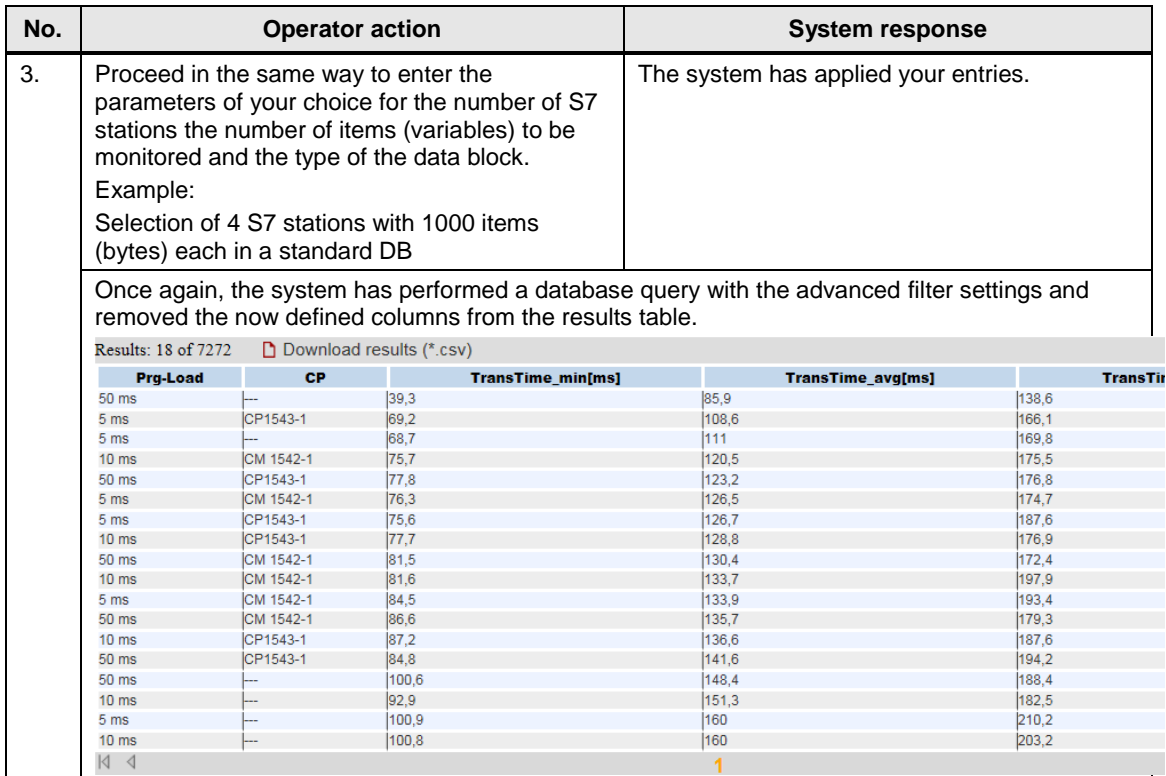

### <span id="page-14-0"></span>**2.2.3 Entering the performance requirements**

In addition to specifying the hardware components, you can restrict the range of tolerable transmission delay times in the "Performance Requirements" filter area.

Table 2-4

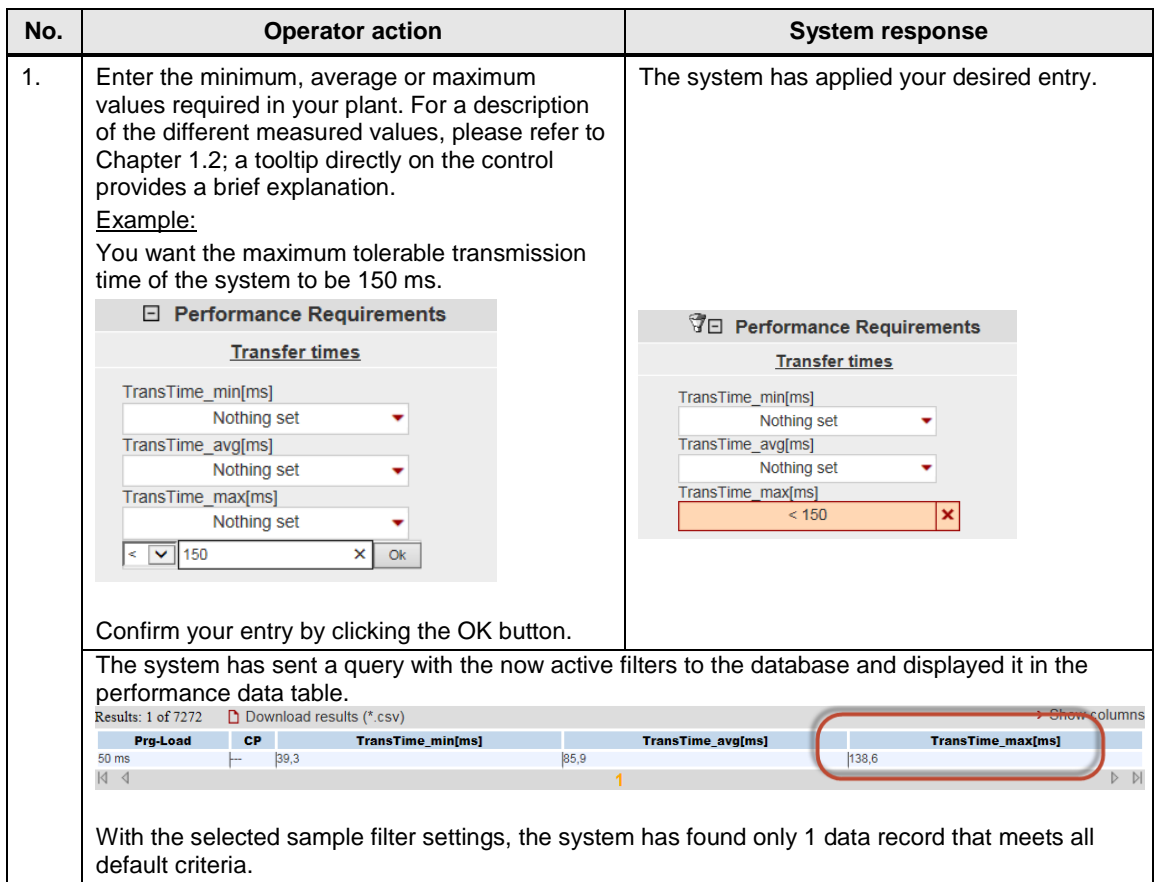

### <span id="page-14-1"></span>**2.2.4 View of the selected configuration**

Expanding the "Chosen topology" area allows you to view the hardware configuration diagram for this topology.

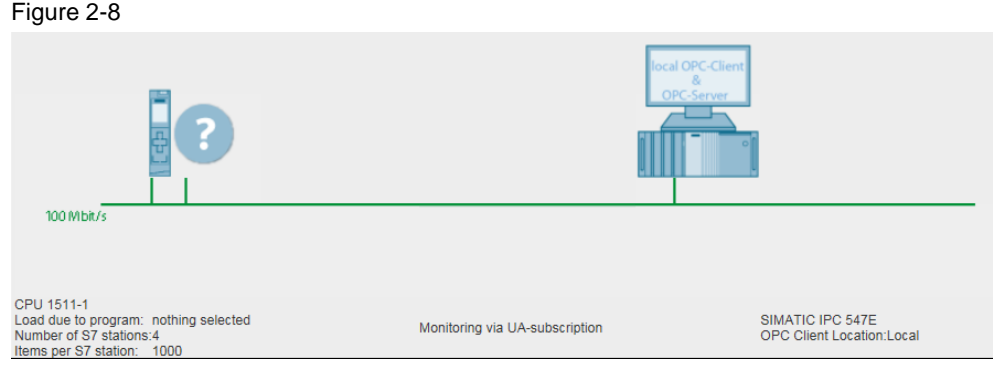

Components that have not been selected are indicated by a question mark icon

in the graphic and "nothing selected" or "---" in the text.

2

### <span id="page-15-0"></span>**2.2.5 Performance data table**

The performance data table shows the database contents of the respective measurement restricted by the previous filters. This area is permanently visible. By default, the table displays only a selection of the columns available in the database for this measurement. A dialog box allows you to select or deselect individual columns.

#### **Control elements of the table**

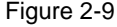

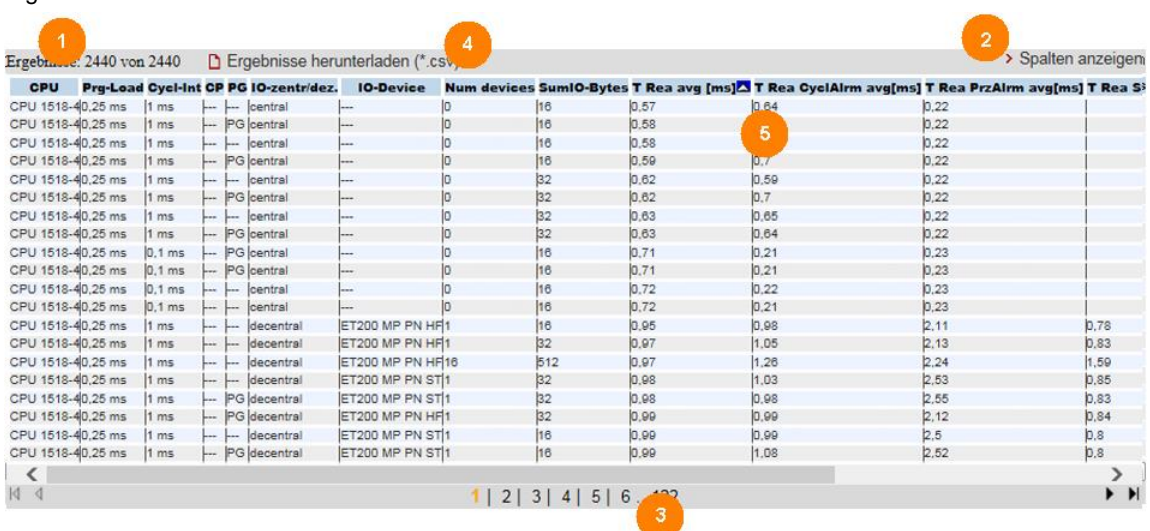

#### **Explanation of the control elements**

The following table describes the control elements shown in Figure 1-8.

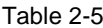

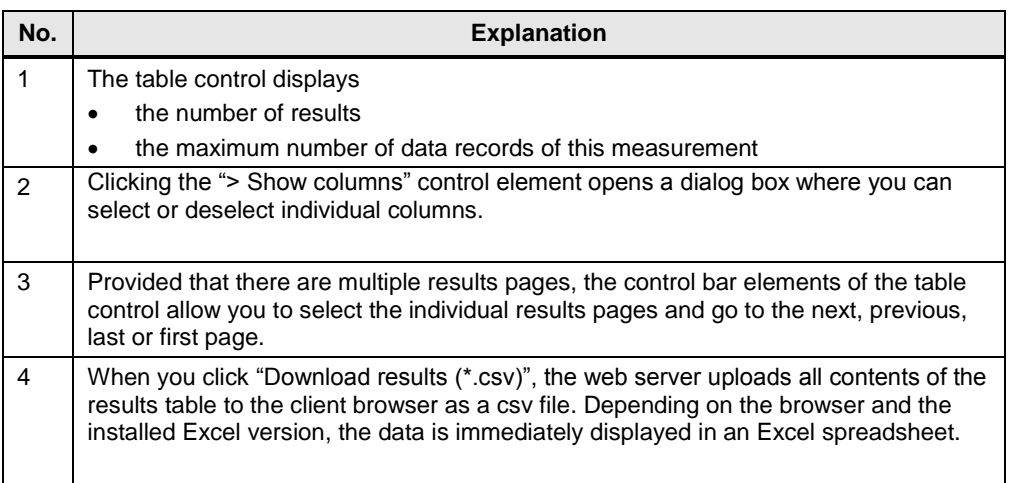

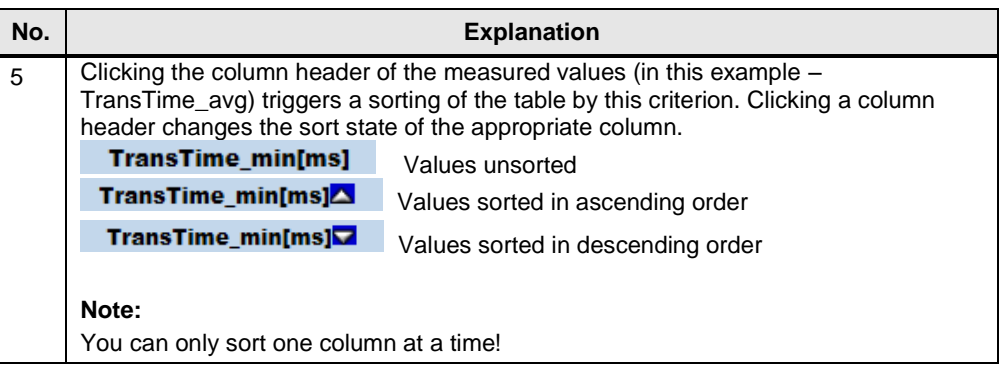

### **Meaning of the columns**

Tooltips provide more detailed explanations of all column headers.

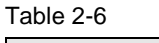

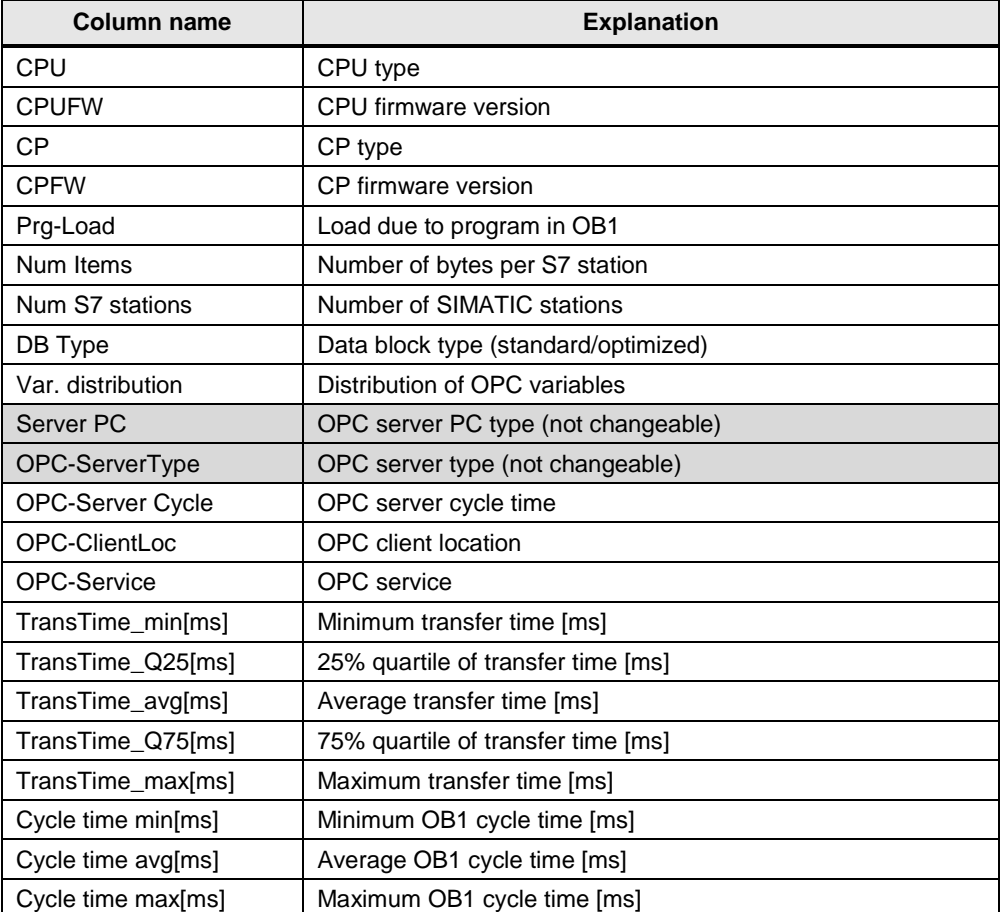

# <span id="page-17-0"></span>**3 Performing the Measurements**

The following chapters provide information on how to perform the measurements.

## <span id="page-17-1"></span>**3.1 Method of measurement and measurement setup/sequence**

#### **Measuring sequence**

The basic sequence of a measurement is as follows:

- 1. Configuring a configuration, including the download to all stations involved.
- 2. Measuring all measured variables (each measurement is repeated several times).
- 3. Evaluating the measurements and determining the statistical position parameters.

#### **Method of measurement for the performance data**

- **Transfer time:**
	- "Monitoring via UA subscription" or "Monitoring via cpu subscription" variant:

How long is the average update time of n items (variables) for 1 to m S7 stations if all configured items (variables) have changed virtually synchronously in all S7 stations?

– "UA Read" variant:

How long is the average read time of n items from 1 to m S7 stations for a synchronous trigger in the OPC client?

– "UA Write" variant:

How long is the average write time of n items to 1 to m S7 stations for a synchronous trigger in the OPC client?

#### **Cycle times:**

The cycle time is the interval between two process image updates of the IO controller in OB1. This value is measured with system-internal functions. The cycle time is measured during operation: The S7 controller communicates with the distributed stations or its central modules.

## <span id="page-18-0"></span>**3.2 Measurement setup**

The figure below shows the basic measurement setup for the different OPC UA methods of measurement. It does not show components and signals for the gauges (e.g., ready signals) used only to perform the measurement.

The measurement takes place under the following boundary conditions:

- The communication program in the S7 stations (if necessary) is called cyclically in OB1 of the S7 controller.
- Exactly one S7 connection is established from the server PC (OPC server) to each S7 station.
- Source/destination of the data in the S7 station are each located in data blocks.
- Source/destination of the data in the OPC TestClient are each data structures in the PC memory.
- The connection between the test OPC client and the gauge is established via an interrupt-capable PCI IO PC card.

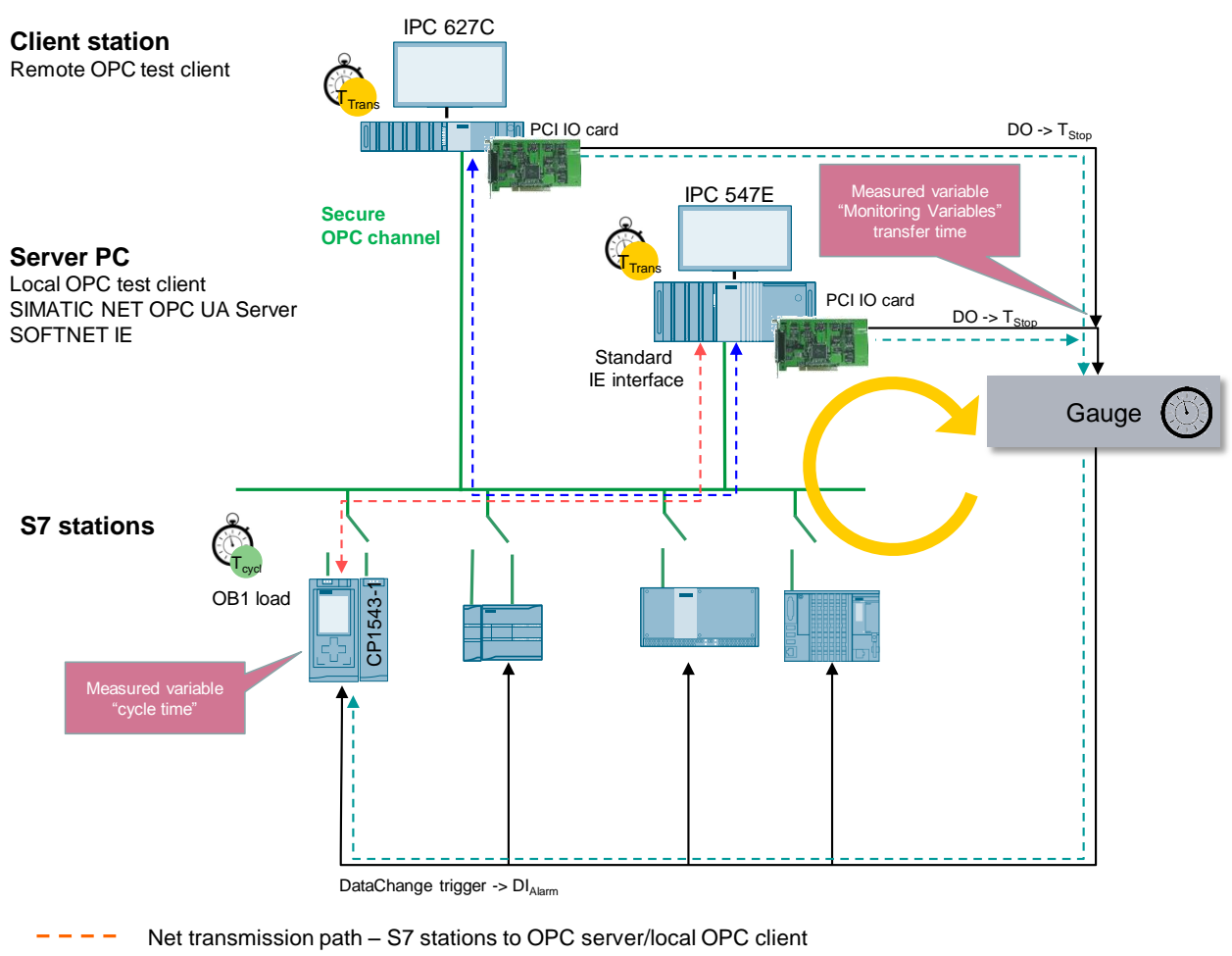

#### **Measurement setup: "Monitoring Variables"**

- Net transmission path OPC server to remote OPC client
- Measurement control transmission time
- **Note** For this measurement, the average absolute measuring error, due to the propagation time of the trigger signal by the PCI IO card, is approx. 2.6 ms. For the explanation, please see Chapter 3.10.

#### **Measurement setup: "OPC UA Read/Write"**

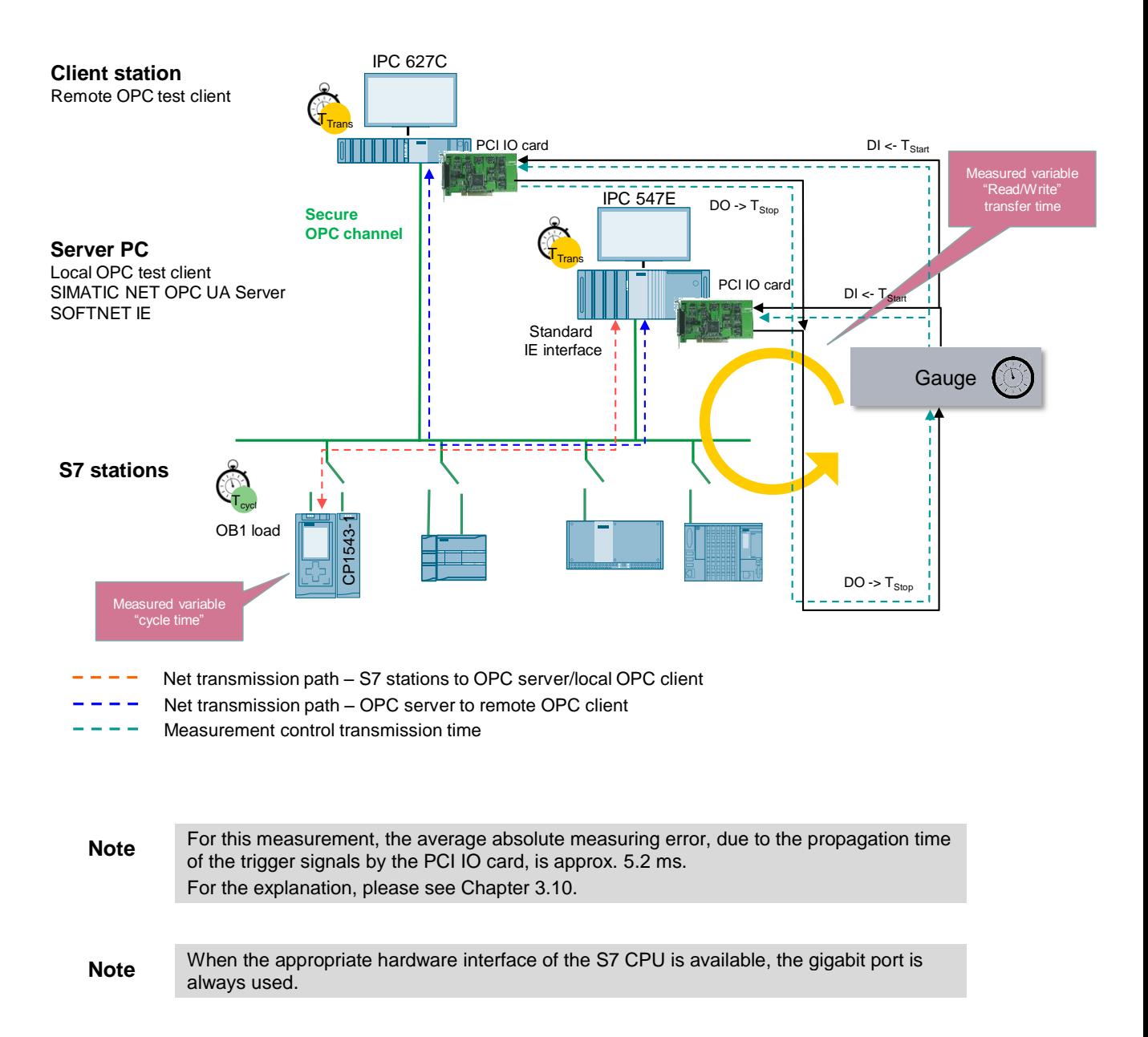

## <span id="page-21-0"></span>**3.1 Method of measurement of the "Monitoring via UA subscription/cpu subscription" transfer time**

This section describes the two variants "Monitoring via UA subscription" and "Monitoring via cpu subscription".

#### **Measuring principle**

The transfer time in "Monitoring via UA/cpu subscription" mode indicates how long it takes until the OPC server, that permanently monitors a number of n items in the active S7 stations for changes, has stored this data in a data structure of the OPC test client.

The transfer time is acquired in a gauge:

#### **Start of time measurement:**

The measuring station triggers **all** S7 stations for synchronous change of their variables in the data block (OPC items); i.e., for the OPC server: all the configured data has changed "virtually" simultaneously.

#### **Stop of time measurement:**

The OPC test client has received all DataChange events of all items to be monitored from all S7 stations from the OPC server.

The ready signal (T3) indicates that the changed data (here always the maximum number of configured items) has been fully stored in a data structure in the OPC TestClient and is available for possible further processing in the PC.

The SIMATIC NET OPC Server polls the S7 stations for all measurements with the maximum update rate of 100 ms.

The measurement is repeated several times for each configuration (measurement setup)  $(\Delta T1, \Delta Tn)$ . The most important statistical position parameters are then determined from this data.

#### **Functional model of the measurement**

The following functional model explains the basic method of measurement: Figure 3-1 Measuring principle: "Monitoring Variables"

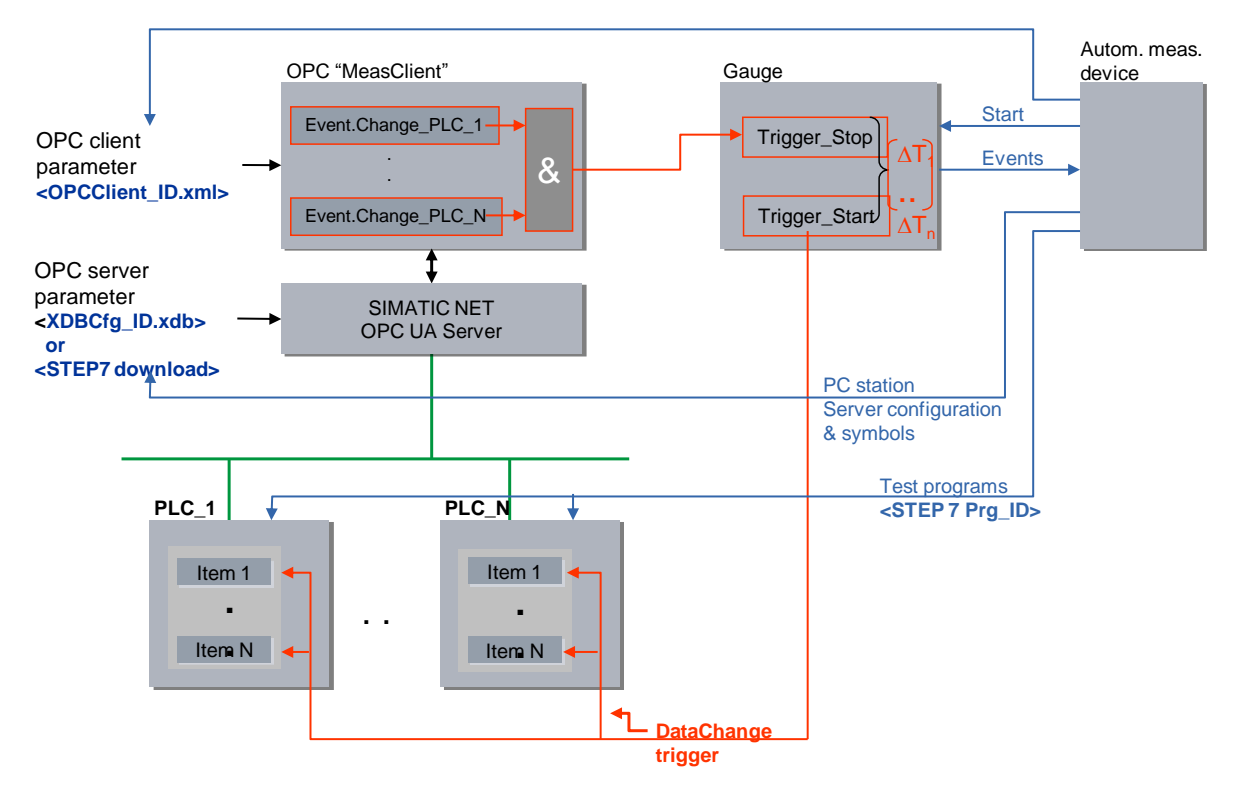

The following table describes the individual time intervals  $T_x$ :

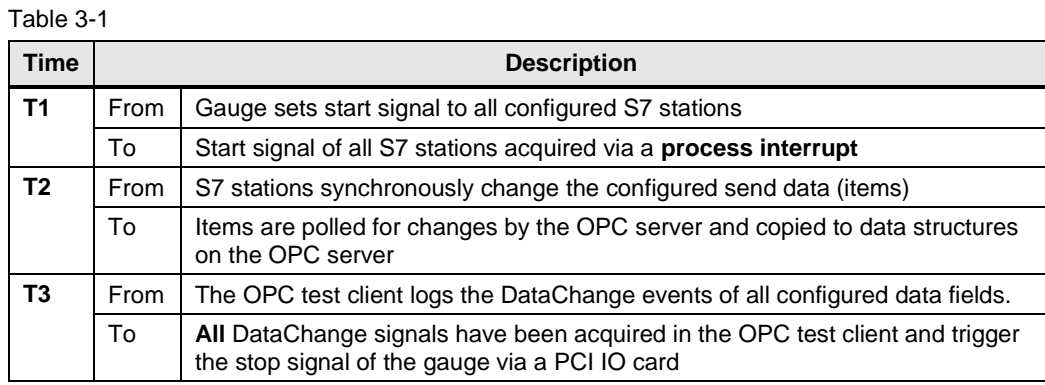

**Note** The mere transfer time corresponds to the time T2. Systematic measuring errors are minimized by time-optimized programming of the OPC client and interruptcontrolled programming of the PCI IO card.

#### **Asynchronous correlations between the components of the transfer**

The following figure shows the internal correlations between the S7 CPU and the OPC server/client for the two cases **UA subscription** and **cpu subscription**. Figure 3-2

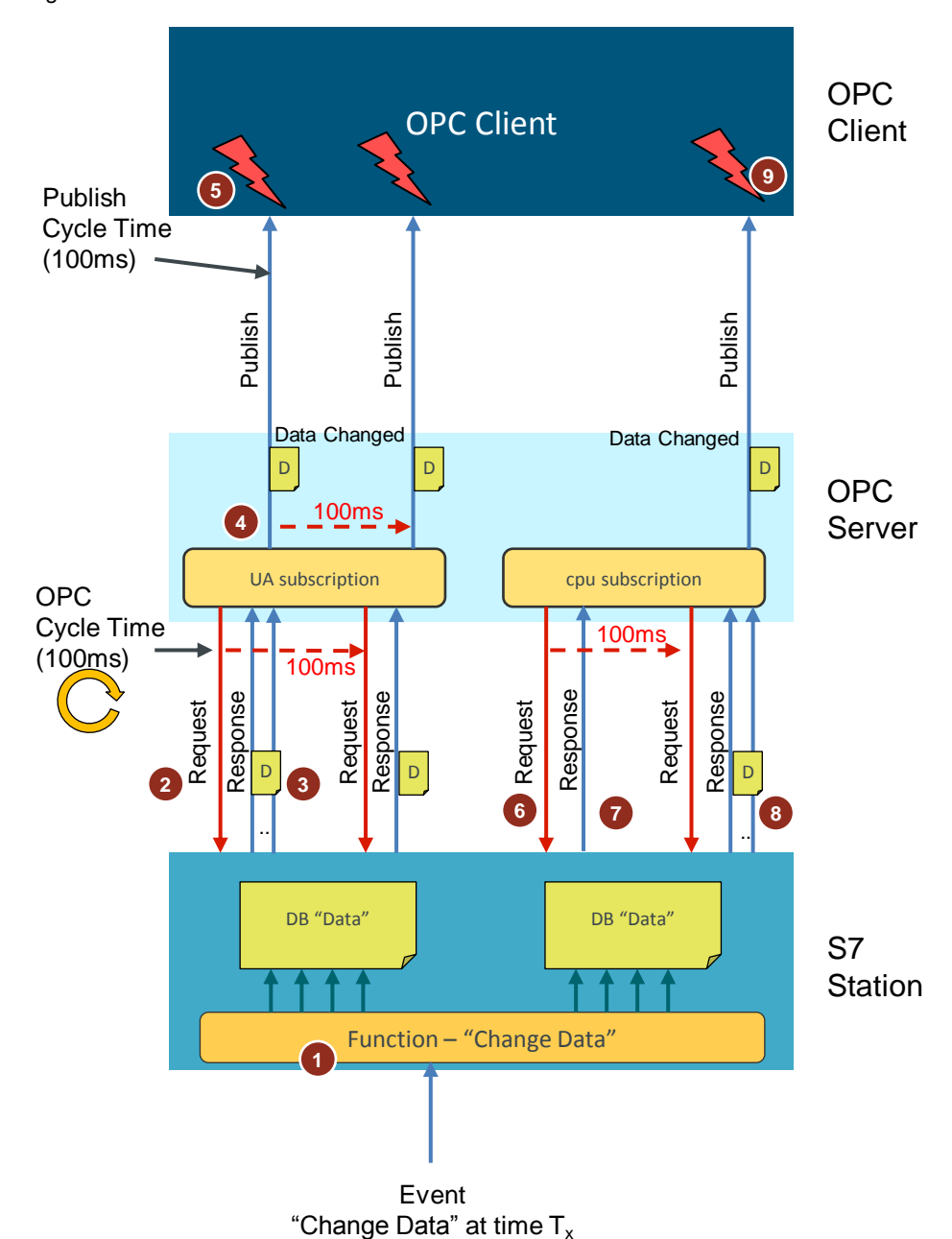

**OPC UA subscription**: The SIMATIC NET OPC UA Server must permanently receive all variables, determine the changes compared to the previous OPC server cycle and then inform the OPC client.

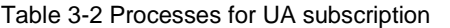

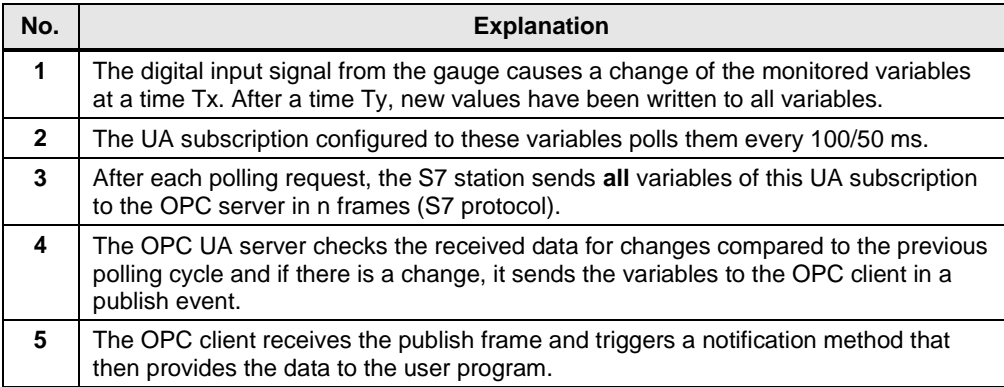

**cpu subscription**: The S7 CPU must determine the changes compared to the previous OPC server cycle and inform the SIMATIC NET OPC UA Server. This server then forwards the information to the OPC client via a publish frame. In this case, the net network load is significantly lower.

Table 3-3 Processes for cpu subscription

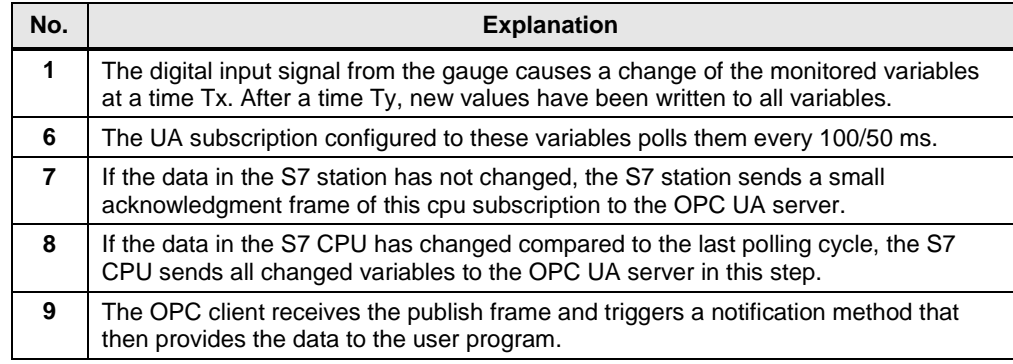

#### **Evaluations**

From a maximum of 200 single measurements, the gauge calculates the statistical position parameters of the measured values. (See Chapter [3.5](#page-30-0) [Measured variables](#page-30-0)  [and statistics.](#page-30-0))

## <span id="page-25-0"></span>**3.2 Method of measurement of the "UA Read" transfer time**

This section describes the "OPC UA Read" variant.

#### **Measuring principle**

The transfer time in "Async Read/UA Read" mode indicates how long it takes to read a number of n items from the user area (data block) of the active S7 stations and provide them in a data structure on the OPC test client.

The transfer time is acquired in a gauge:

#### **Start of time measurement:**

Via an interrupt of the PCI IO card, the measuring station triggers the OPC test client to read **all** configured items from the active S7 stations.

#### **Stop of time measurement:**

The OPC test client has received all ReadComplete events from the OPC server -> the data is available for possible further processing.

The ready signal (T3) indicates that the data (here always the maximum number of configured items) has been fully stored in the data structure of the OPC TestClient. The S7 protocol used here ensures this with a layer 7 acknowledgment to the OPC server.

The measurement is repeated several times for each configuration (measurement setup)  $(\Delta T1.. \Delta Tn)$ . The most important statistical position parameters are then determined from this data.

### **Functional model of the measurement**

#### The following functional model explains the basic method of measurement:

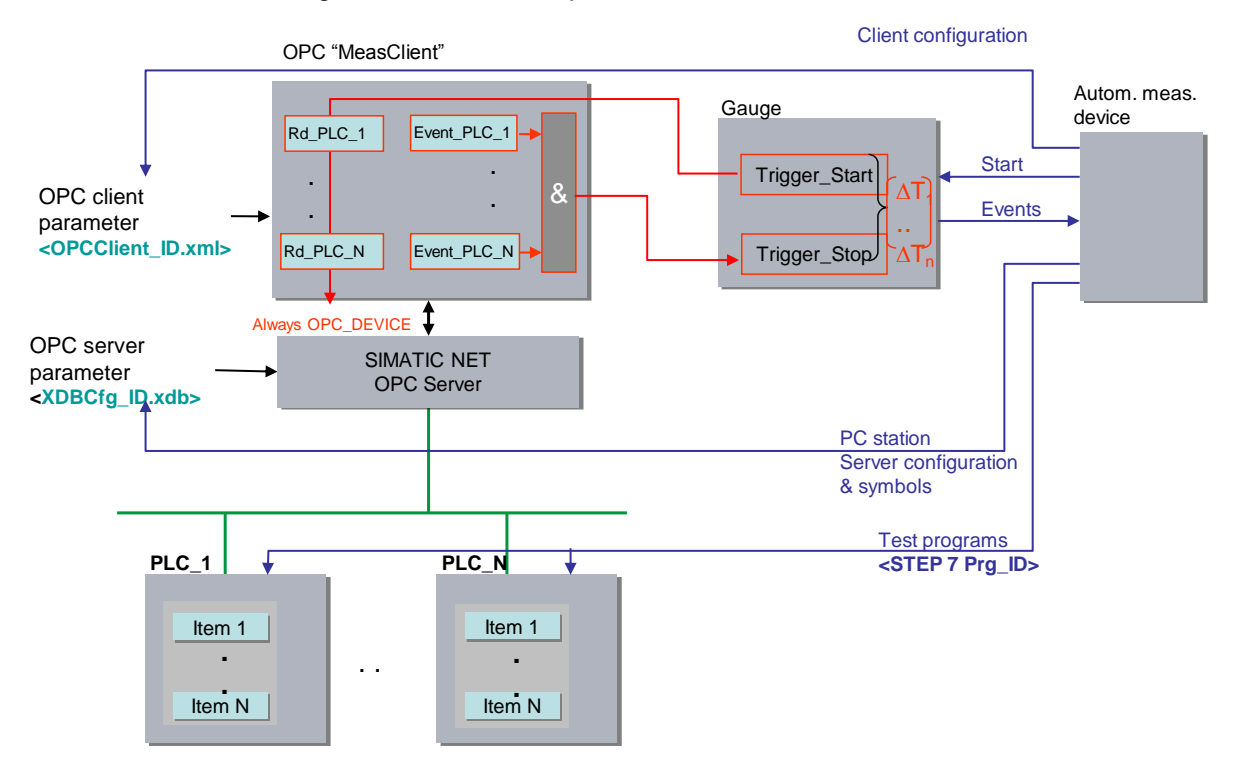

The following table describes the individual time intervals  $T_x$ :

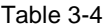

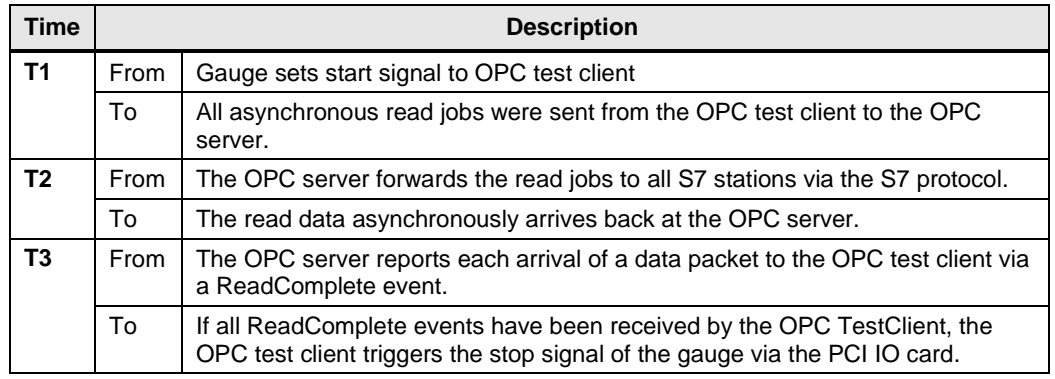

## <span id="page-27-0"></span>**3.3 Method of measurement of the "UA Write" transfer time**

This section describes the "OPC UA Write" variant.

#### **Measuring principle**

The transfer time in "Async Write/UA Write" mode indicates how long it takes to write a number of n items from a data structure in the OPC test client to the user area (data block) of the active S7 stations. The transfer time is acquired in a gauge:

#### **Start of time measurement:**

Via an interrupt of the PCI IO card, the measuring station triggers the OPC test client to write **all** configured items to the active S7 stations.

#### **Stop of time measurement:**

The OPC test client has received all WriteComplete events from the OPC server.

The ready signal (T3) indicates that the changed data (here always the maximum number of configured items) has completely arrived in the data block of the configured S7 stations. The S7 protocol used here ensures this with a layer 7 acknowledgment to the OPC server.

The measurement is repeated several times for each configuration (DT1.. DTn). The most important statistical position parameters are then determined from this data.

## **Functional model of the measurement**

The following functional model explains the basic method of measurement:

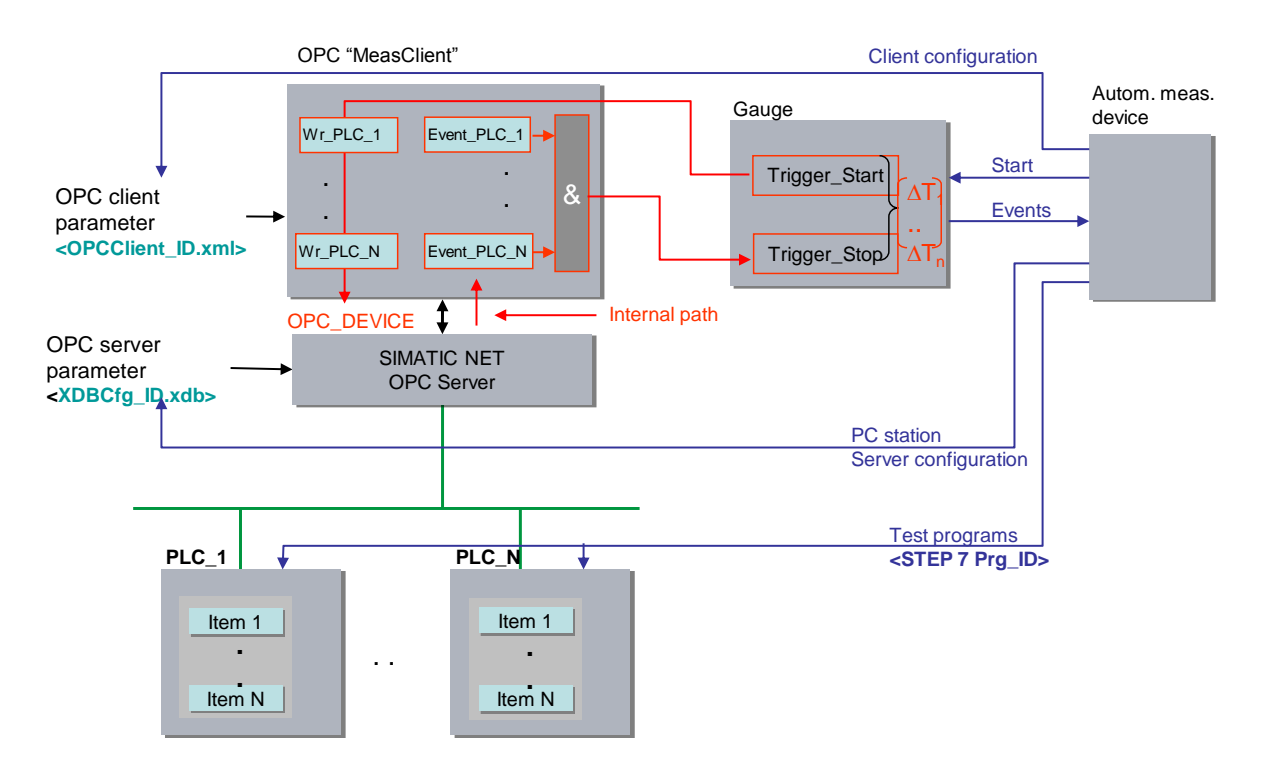

The following table describes the individual time intervals  $T_x$ :

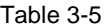

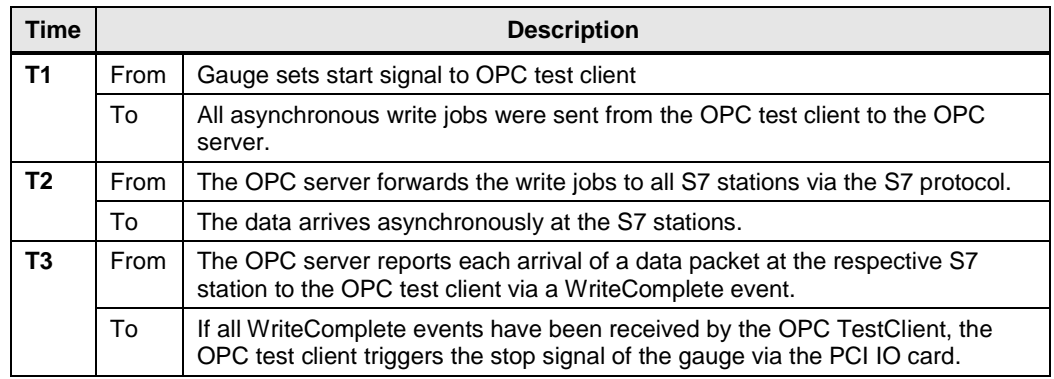

## <span id="page-29-0"></span>**3.4 Measurement: Cycle time/cycle control time**

#### **Principle**

The cycle time in the sending and receiving stations is determined via system functions (S7-1500) and separate measuring programs (S7-1200). From the repeated measurements, the S7 controller automatically determines the statistical position parameters of the cycle time.

#### **Measurement period**

- From the start of the PN IO response time measurement
- To the end of the PN IO response time measurement with X repetitions

#### **Evaluation**

From a maximum of 500 single measurements, the gauge calculates the statistical position parameters of the measured values. (See Chapter [3.5](#page-30-0) [Measured variables](#page-30-0)  [and statistics.](#page-30-0))

## <span id="page-30-0"></span>**3.5 Measured variables and statistics**

#### **Position parameters**

In order to make an assessment regarding the significance of the mean (median), the other statistical position parameters should also be considered. To this end, all measured variables are measured multiple times (up to 200 individual measurements). From all measured values, the gauge calculates the following statistical values that can be selected by the user in the results table.

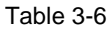

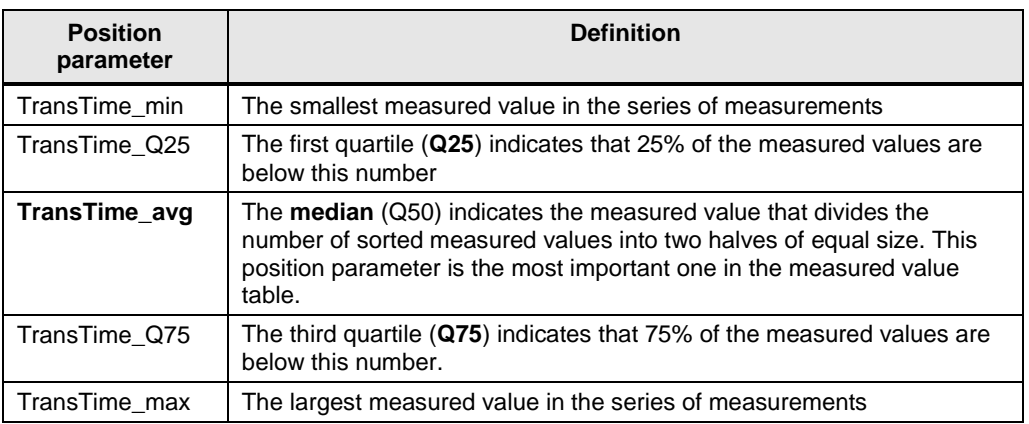

50% of all measured values are in the so-called interquartile range (IQR), i.e., the range between TransTime\_Q25 and TransTime\_Q75. This range provides the user with a statement on the spread and reliability of the mean (median).

**Note** In OPC UA Read/Write mode, the significance of the median is very precise for the number of single measurements selected here. In "Monitoring Variables" mode, the minimum and maximum values of the measurement require greater attention. In this case, the median strongly depends on the number of single measurements.

### **Interpretation of the measured values**

The box plot representation standardized in statistics indicates, for example, the spread of the measured values.

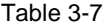

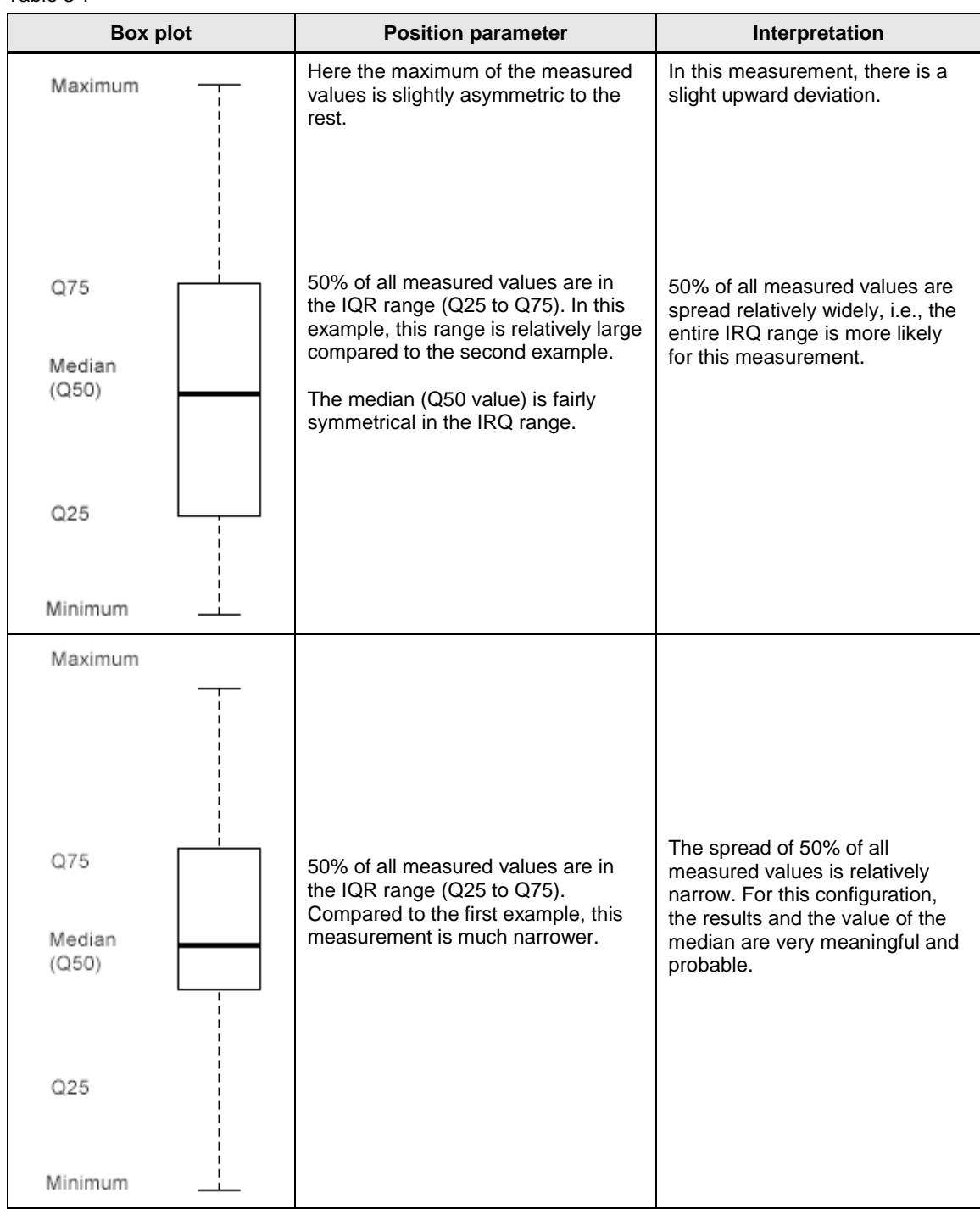

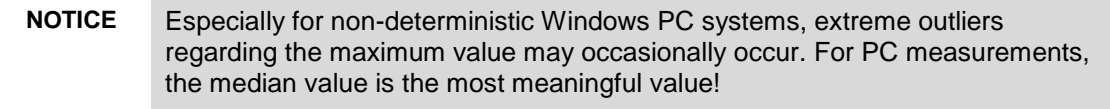

#### **Special aspects of "Monitoring Variables"**

All n single measurements are collected by the gauge and then evaluated statistically.

Especially in "Monitoring Variables" mode, the shape of the distribution of the transfer times strongly depends on the number of single measurements. For a theoretically infinitely long measurement duration, a constant polling rate of the OPC UA server results in an ideal Gaussian bell curve. This depends on the asynchronous, cyclic systems involved in the data transfer (S7 CPU, OPC server, OPC client).

Example: "Monitoring Variables" mode, 1000 bytes, one S7 CPU, OB1 cycle: 10 ms, OPC server cycle: 100 ms, approx. 400 single measurements Figure 3-3

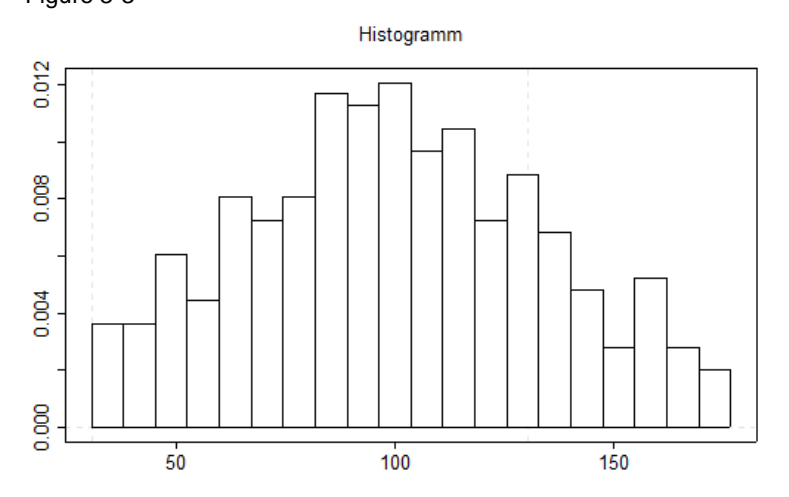

Corresponding box plot:

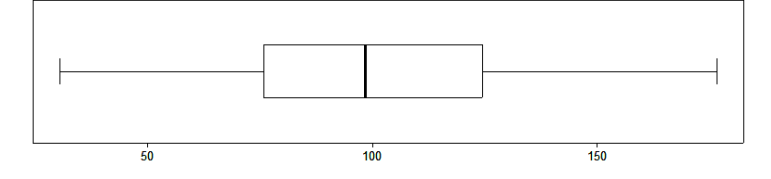

If the measurement is completed after only 80 single measurements with the other boundary conditions being the same, this results in different distributions. In this case, for example, the value 100 ms also visibly affects the distribution of the transfer times (the difference between the two maximum values is 100 ms).

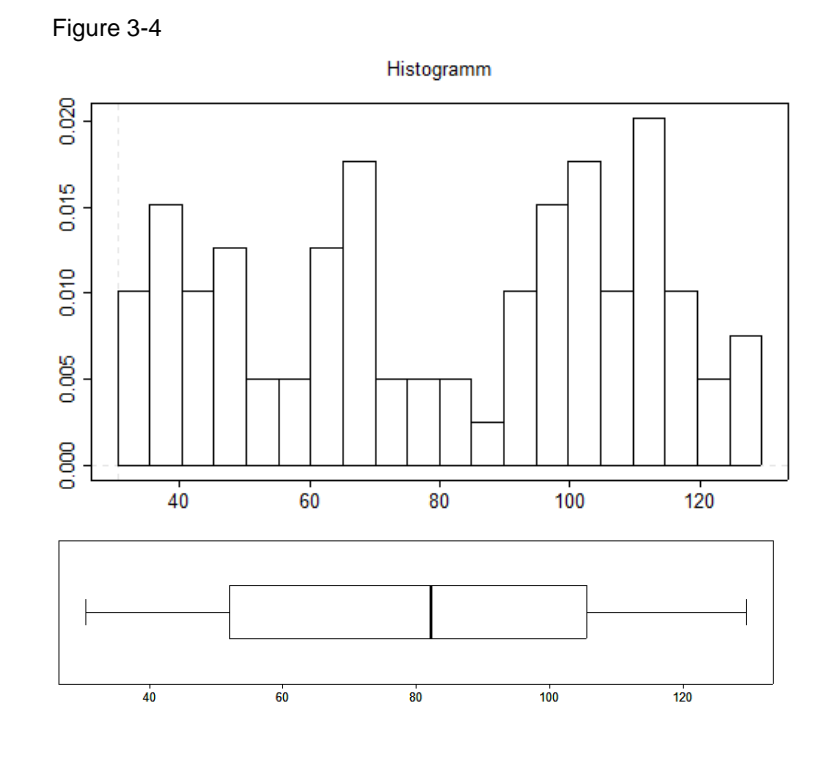

However, when performing less single measurements, this ideal histogram may differ considerably, especially in "Monitoring Variables" mode, resulting in a different median.

**Note** Therefore, the median value in "Monitoring Variables" mode reflects the true (for infinite measured values) value only to a limited extent. In this case, the minimum and maximum value should rather be used for interpretation.

## <span id="page-34-0"></span>**3.6 Explanatory notes on the OPC UA test client**

Apart from the S7 stations, the test OPC client is the central measurement object in the entire sequence. The following section provides an overview of its properties.

#### **Overview**

For the measurements, there are two options available for the location of the OPC client.

- Local: The OPC client is on the same computer as the SIMATIC NET OPC Server.
- Remote: The OPC client and the OPC server are installed on different computers.

### **Functions of the OPC TestClients**

The automatic measuring device provides the OPC TestClient with the configurations to be measured.

- It dynamically adjusts to the quantity frameworks to be received,
- collects all callbacks from the registered OPC objects,
- receives the appropriate trigger signals from the gauge via a digital IO card in the PC and informs it of the ready signals for determining the runtime.

#### **Program properties of the OPC TestClients**

Access to the OPC server is runtime-optimized for the OPC UA server in the C#/.NET programming language.

Runtime-optimized programming of the OPC client.

Communication with the PCI IO card is part of the OPC TestClient.

Development environment:

.NET Framework V4.0 with Microsoft Visual Studio 2014

#### **Image of the S7 stations in the OPC client (local & remote)**

Each S7 station with its variables is mapped in the object of the OPC UA subscription class. Depending on the measurement configuration, the number of OPC subscription objects is dynamically generated by the OPC TestClient in the initialization phase. Each object of the OPC-data Monitored Item class maps the variables from the S7 station in an array or a defined single symbol arrangement.

#### **Communication with PCI IO card**

To exchange the control signals with the gauge and the automatic measuring device, the interrupt-capable PCI IO card APCI-1500 from ADDI-DATA was used.

Latency time of the measurement system:

The propagation time of the trigger signal from and to the OPC test client via the PCI IO card was determined by a mirror routine in the OPC test client. To this end, the time from the digital input of the PCI IO card to the test OPC client and the instant mirroring of the signal and output at a digital output of the PCI IO card was determined. The measurement was repeated 500 times.

Results of the latency time measurement:

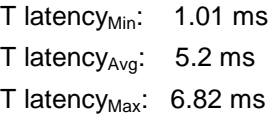

This means a trigger signal from the digital input of the card to the OPC TestClient needs T latency/2 (here: on average approx. 2.6 ms).

**Note** These values have to be seen as an estimate and apply only to the IPC environment used. For other PC systems, the values may vary.

## <span id="page-36-0"></span>**3.7 Explanatory notes on the STEP 7 program**

The STEP 7 program directly affects the measured values. The following chapters provide you with an overview of the STEP 7 program on which the measured values are based:

### <span id="page-36-1"></span>**3.7.1 Variable structure in the S7 CPUs**

The test variables in the S7 CPUs are arranged for the different variants in the following types

- Optimized data blocks
- Standard data blocks
- In a contiguous array of bytes (without gaps) (addressing as an item)
- In a distributed structure (addressing of n items)

The time response of the measured values differs when accessing the different variables.

#### **OPC UA variable structure for distribution without gaps**

In the "without gaps" case, the bytes to be transferred are created in an **optimized** and **standard data block** as an **array [0..max-1] of bytes**.

Symbolic access only via the NodeIDs of the variables.

Figure 5 DB objects contiguous arrays

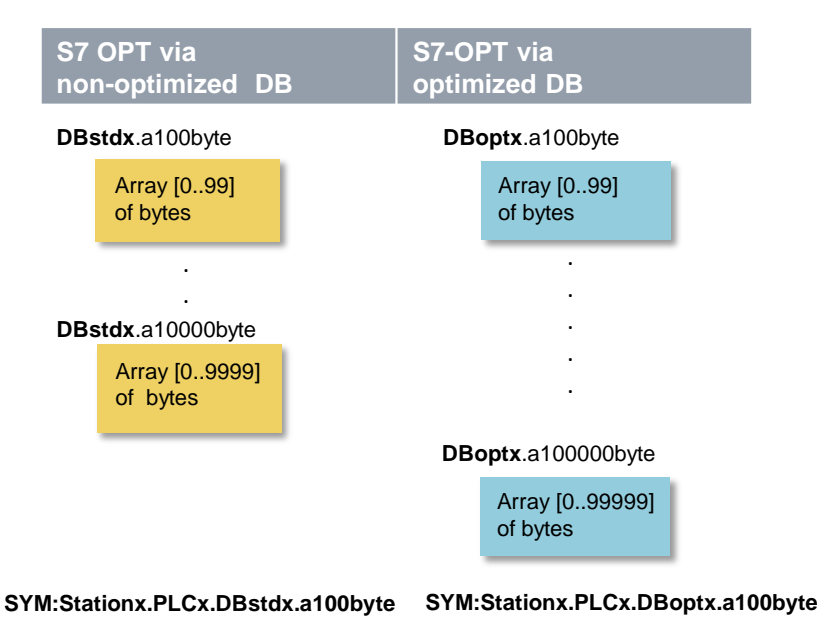

#### **OPC UA variable structure for distribution with gaps**

In the "with gaps" case, the bytes to be transferred are created in an **optimized** and **standard data block** as an **array [0..max-1] of typeMix**.

The **typeMix** data type is defined so that – due to the placement of elementary data types > 1 byte at each word boundary of non-optimized DBs – a **"gap degree"** of approx. **30%** can be used. In this case, the **single symbols** are used for addressing.

### PLC type: typeMix

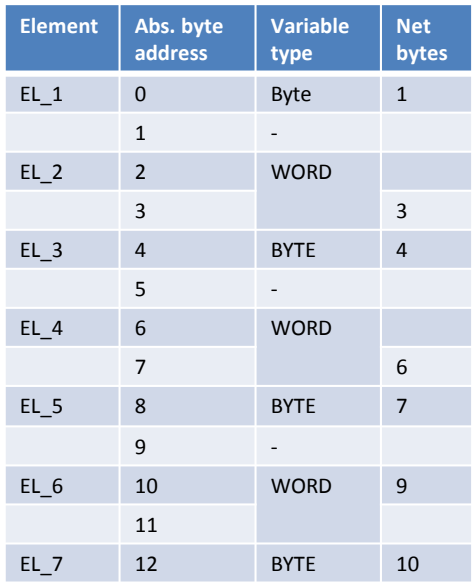

The **typeMix** type with its 13 bytes in an array is expanded to 14 bytes.

In the data array, **10 bytes of net data variables** have 14 bytes of used memory, which corresponds to a **"gap degree" of approx. 29%**.

Figure 6 - DB objects single objects with gaps Figure 3-7

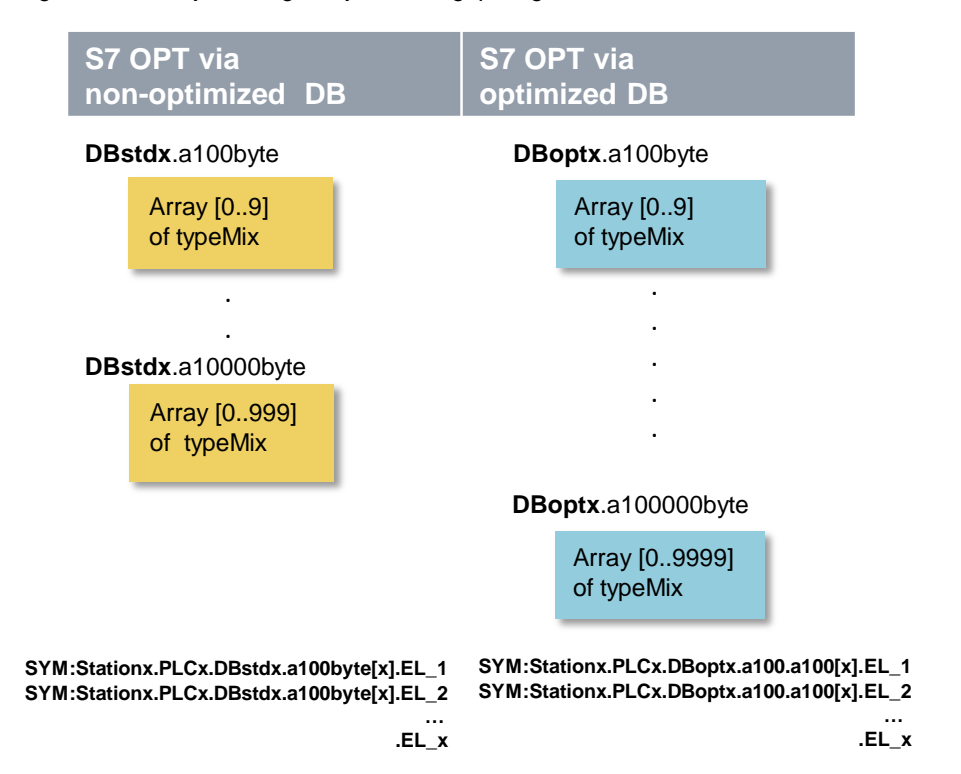

### <span id="page-39-0"></span>**3.7.2 Overview of the STEP 7 programs**

The following table shows the function of the individual program parts. During a measurement, all program parts are loaded.

The user program contains primarily STEP 7 blocks for automating the measurement and communicating with the distributed stations.

#### Table 3-8

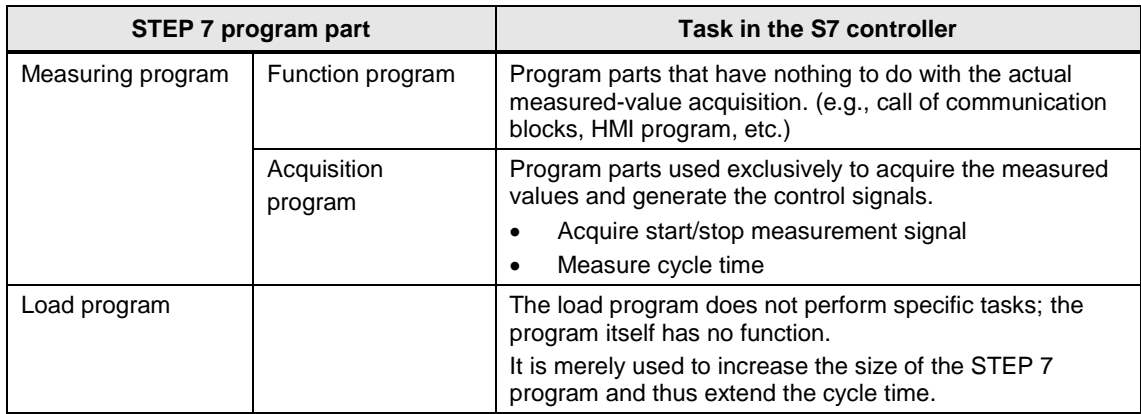

### <span id="page-39-1"></span>**3.7.3 Measuring program**

The following table provides an overview of the possible measuring programs:

Table 3-9 Measuring program in the S7 PLC

| <b>Measuring program</b>   |                          | <b>Purpose</b>                                                                                                    | <b>Execution in the S7 CPU</b>                                                                       |
|----------------------------|--------------------------|----------------------------------------------------------------------------------------------------|----------------------------------------------------------------------------------------------------|
| <b>Function</b><br>program | I/O trigger<br>program   | Read/write signal via central or<br>distributed digital I/O to change<br>and acquire the defined time of<br>item variables via the gauges. | Via a hardware interrupt OB (OB40),<br>the gauge signals are acquired in a<br>time-optimized manner. |
|                            | Communication<br>program | --                                                                                                    | For the S7-1500 and S7-1200 CPs,<br>explicit S7 communication blocks are<br>no longer necessary.     |
| Acquisition program        |                          | Acquisition and evaluation of<br>measured values.                                                                                          | In all series of measurements.<br>Concerns only the cycle time.                                      |

#### **I/O trigger program**

#### Mode: Monitoring Variables

The I/O trigger program (start measurement action) changes **all** variables monitored by the OPC server in the S7 CPU within **one** cycle. It is **initiated** by a process interrupt triggered by the gauge on a digital module with interrupt capability in the central rack of the S7 station. (Exception: The Microbox with the CPU 1507S requires that the trigger signal be picked up via a distributed I/O station.)

In this case, the start signal to the S7 CPUs is the time when the gauge starts measuring. For the small S7 CPUs and large data volumes that need to be changed, this process takes very long in some cases (> 100 ms). This time is nonetheless included in the transfer time as the transfer to the OPC server starts continuously already during this time interval.

#### **Communication program in OB1**

In the case of optimized S7 communication between the CP and the OPC UA server (OPC server active, S7 CPU/CP passive), **no** communication blocks are required in the OB1 program.

#### **Acquisition program in OB1**

The acquisition program is used for acquisition and evaluation

- of the cycle time in the OB1 cycle.
- The average, minimum and maximum OB1 cycle time of the S7 CPU is determined using the RD\_SINFO system block.

#### <span id="page-40-0"></span>**3.7.4 Load program**

The load program is part of the STEP 7 program in the S7 controller. The size (length) of the load program is selected such that a default "cycle time without communication" results in the S7 controller.

#### **Definition of "cycle time without communication"**

The "cycle time without communication" is the cycle time set in the S7 controller when the S7 controller is **not** subject to influences of the communication. For the S7 controller, this means that no data is sent and no communication blocks are processed.

#### **Setting a defined "cycle time without communication"**

To be able to define the "cycle time without communication", a load program is downloaded to the S7 controller. This load program allows the user to simulate the case occurring in practice that other control tasks are performed in the S7 controller simultaneously with the communication. The load program is implemented with a simple loop that does not influence the remaining program. The variation of the executed loops can therefore be used to set the "cycle time without communication".

#### **Selecting the "cycle time without communication"**

For this measurement, the length of the load program has always been selected such that there is a no-load cycle time ("cycle time without communication") of **250us** (low CPU load due to control tasks) or **50ms** (high CPU load due to control tasks). This implies that the length of the load program varies per S7 controller to ensure that the desired no-load cycle time is set.

#### **Structure of the load program**

The load program consists of a combination of different types of STEP 7 statements. The number of STEP 7 statements of a type is selected such that this type has a defined percentage of the total execution time of the load program.

#### Table 3-10

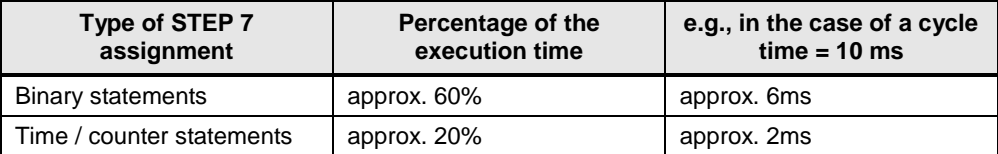

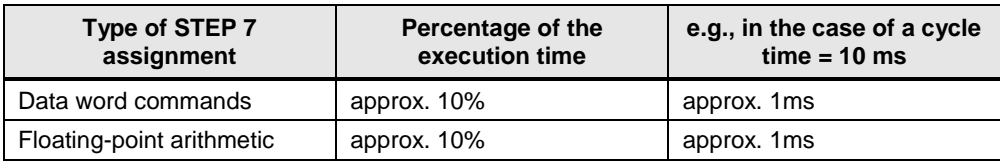

# <span id="page-41-0"></span>**4 Version**

Table 4-1

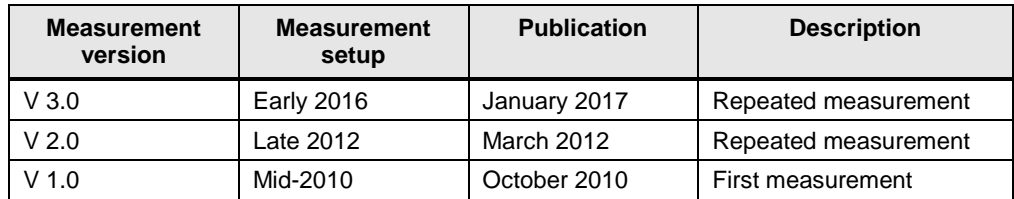